# The fancyhdr and extramarks packages

version v4.0.3.

Pieter van Oostrum<sup>∗</sup> Dept. of Computer Science† Utrecht University

May 18, 2022

#### Abstract

This document describes how to customize the page layout of your LaTeX documents, i.e how to change page margings and sizes, headers and footers, and the proper placement of figures and tables (collectively called floats) on the page.

This documentation describes version 4.0 or later of the fancyhdr and extramarks packages. The user documentation is valid for the versions 3.8 or later of the fancyhdr package (except for the changes mentioned in section [32.1\)](#page-47-0), and version 2.1 or later of the extramarks package.

### **Contents**

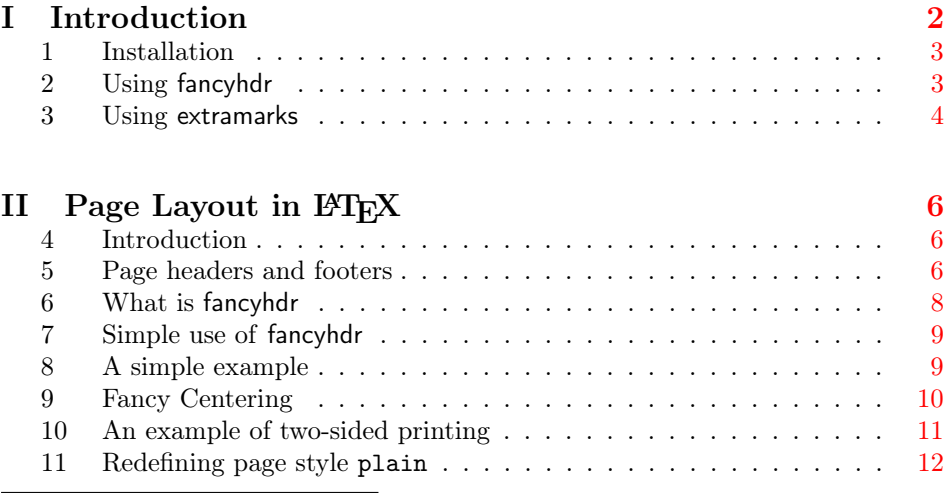

<sup>∗</sup>A considerable part of this documentation was written by George Grätzer (University of Manitoba) in Notices Amer. Math. Soc. Thanks, George!

†This was my employer at the time I developed this package. I am now retired.

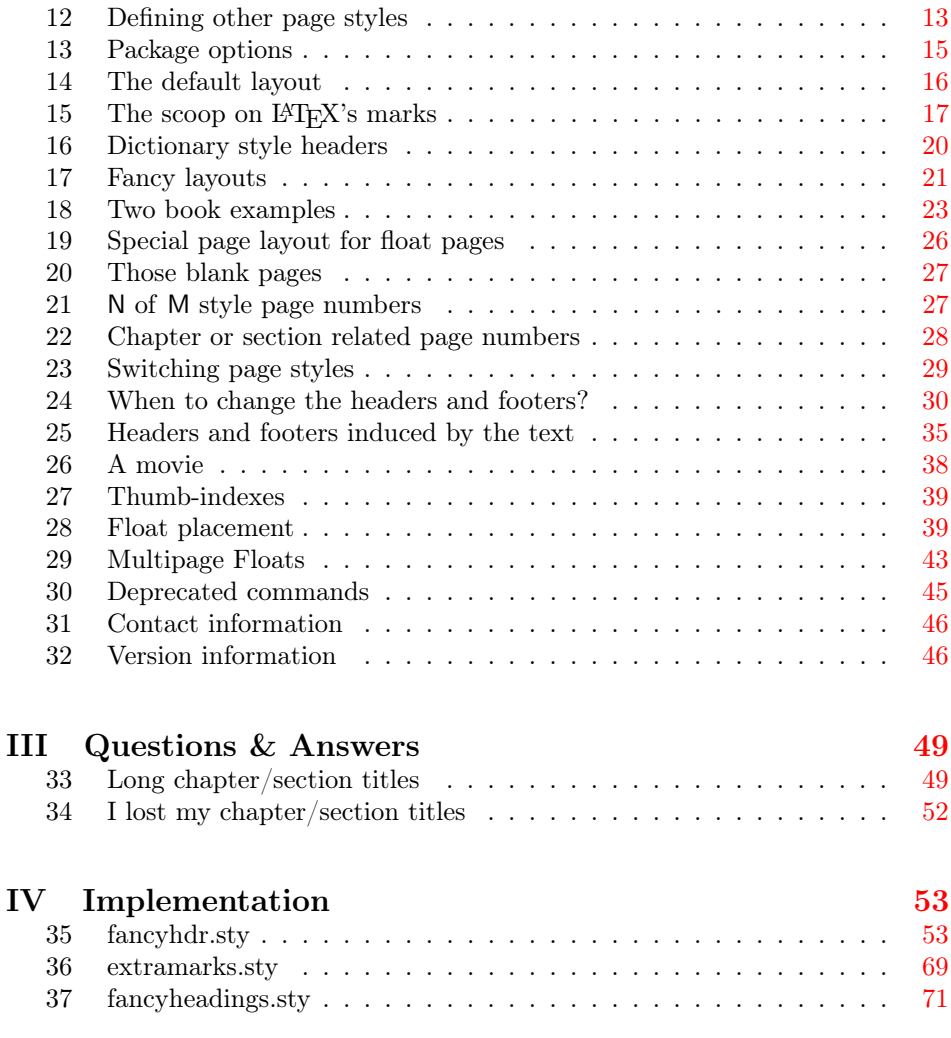

# <span id="page-1-0"></span>Part I Introduction

This document contains four parts:

Part I is a short documentation on the user commands of the fancyhdr and extramarks packages.

Part II contains elaborate documentation on page layout in L<sup>AT</sup>EX. This used to be the complete documentation of fancyhdr and extramarks for several years.

Part III contains Questions and Answers.

Part IV contains the annotated implementation.

This document describes version 4 of fancyhdr. This version is also described in the forthcoming edition 3 of The  $EFT_X$  Companion, whereas the previous editions

 $\frac{1}{\text{arcyf}}$ 

describe version 3 of fancyhdr. There are some significant differences between these versions. These are summarized in section [32.1](#page-47-0) on page [48.](#page-47-0) Throughout this documentation it is mentioned when a specific feature is only available in version 4, or when there are differences between version 3 and 4.

#### <span id="page-2-0"></span>1 Installation

The preferred way to install this package is with a package installer. If you want to install it by hand, then first run the command tex fancyhdr.ins and then move the files fancyhdr.sty, extramarks.sty and fancyheadings.sty to a place where LATEX can find it, preferably in a directory similar to .../texmf/tex/latex/fancyhdr/ in your TFX directory tree.

# <span id="page-2-1"></span>2 Using fancyhdr

The package fancyhdr gives you several commands to define headers and footers of the pages in a LATEX document. You load the package with the following command in the preamble:

\usepackage[⟨options⟩]{fancyhdr}

(Options are available since version 4.0) The following options are supported:

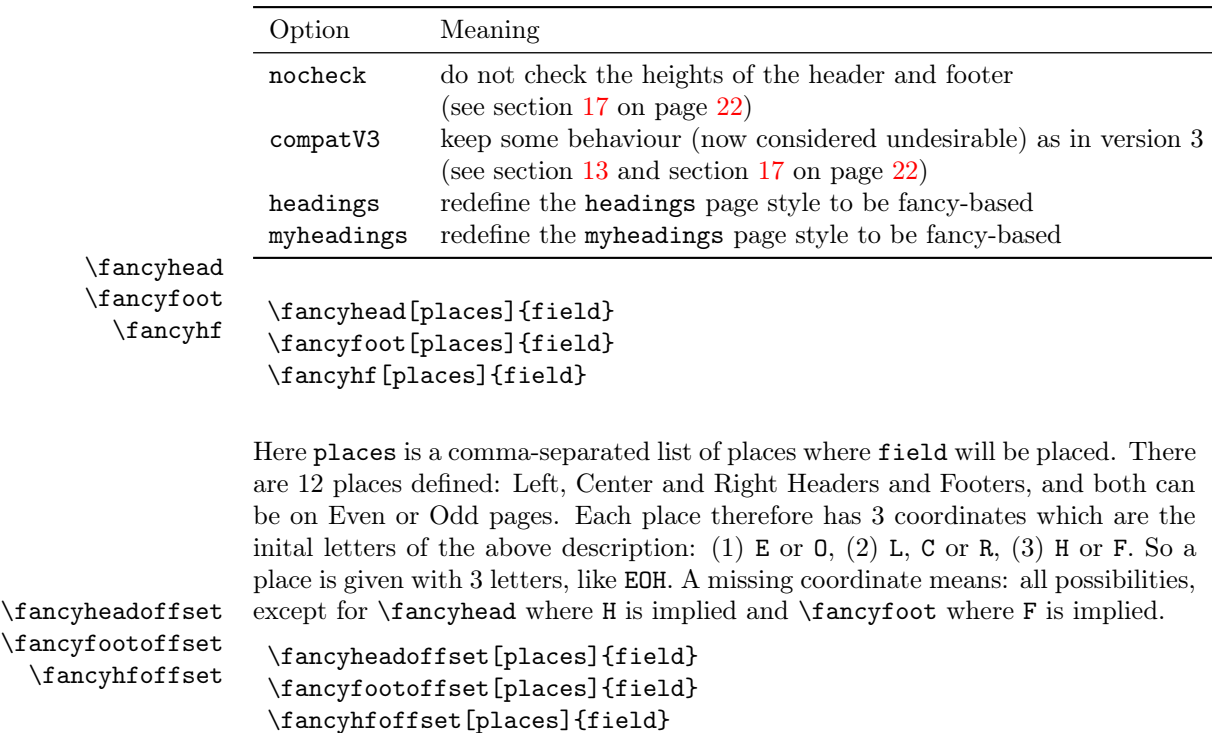

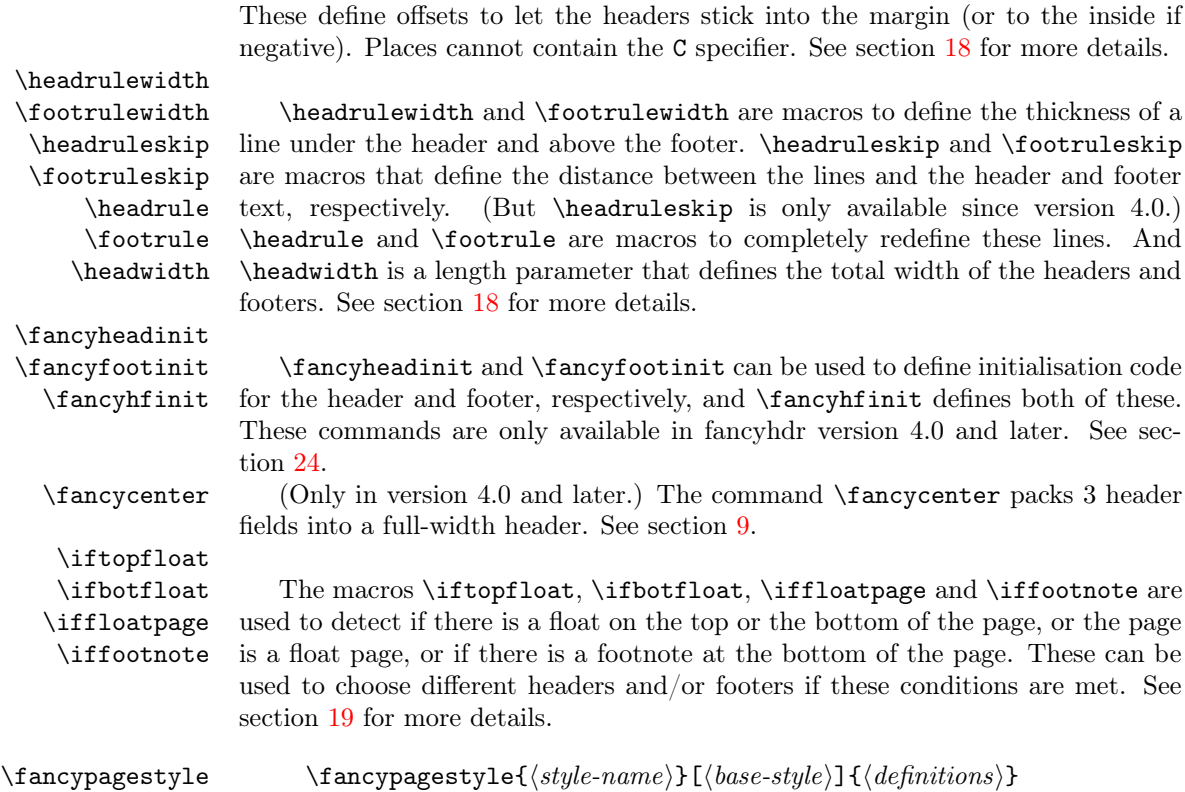

This command lets you (re)define page styles for use in special situations. See section [12](#page-12-0) for more details.

## <span id="page-3-0"></span>3 Using extramarks

The extramarks gives you some extra marks in LATFX, besides the normal \leftmark and \rightmark, that are defined by the \markboth and \markright commands.

\firstleftmark \lastrightmark \firstrightmark \lastleftmark

```
\firstleftmark
\lastrightmark
\firstrightmark
\lastleftmark
```
Standard LAT<sub>EX</sub> has two marks: a left and a right one. The standard command \leftmark gives you the last left mark on a page, and \rightmark gives you the first right one. These macros give you also the other combinations, where  $\frac{\text{hmark}}{\text{mark}} = \right. A s with the$  standard marks, these are meant to be used in headers and footers. In other places they will not work properly.

```
\extramarks{aa}{bb}
\firstleftxmark
\firstrightxmark
\topleftxmark
\toprightxmark
\lastleftxmark
\lastrightxmark
\firstxmark
\lastxmark
\topxmark
```
The command \extramarks{aa}{bb} defines two extra marks, similar to the standard ones by LAT<sub>E</sub>X, where aa is the left one and bb is the right one. The other commands are to extract these in the headers and footers, similar to the ones without the x. See sections [15](#page-16-0) and [25](#page-34-0) for more details.

# <span id="page-5-0"></span>Part II Page Layout in LAT<sub>EX</sub>

#### <span id="page-5-1"></span>4 Introduction

A page in a LATEX document is built from various elements as shown in figure [1.](#page-6-0) The body contains the main text of the document together with the so called floats (tables and figures).

The pages are constructed by L<sup>AT</sup>EX's output routine, which is quite complicated and should therefore not be modified. Some of the packages described in this paper contains small modifications to the output routine to accomplish things that cannot be done in another way. You should use these packages to get the desired result rather than fiddling with the output routine yourself.

There are a number of things that you must be aware of:

- 1. The margins on the left are not called \leftmargin, but \evensidemargin (on even-numbered pages) and \oddsidemargin (on odd-numbered pages). In one-sided documents \oddsidemargin is used for either. \leftmargin is also a valid LATEX parameter but it has a different use (namely the indentation of lists).
- 2. Most of the parameters should not be changed in the middle of a document. Some changes might work at a pagebreak. If you want to change the height of a single page, you can use the \enlargethispage command.

The margin notes area contains small pieces of information created by the \marginpar command. On twosided documents the margin notes appear on the left and right alternatively. The margin notes are not on fixed places with respect to the paper but at approximately the same height as the paragraph in which they appear. Due to the algorithm used to decide the placement of margin notes, in a twosided document unfortunately they may appear on the wrong side if they are close to a page break. If you want to put information on fixed places in the margins you may use the technique described in sections [26](#page-37-0) and [27.](#page-38-0)

The first part of this paper describes how to change the header and footer areas. The last part describes how to get your floats at the desired place.

#### <span id="page-5-2"></span>5 Page headers and footers

The page headers and footers in  $IAT$ <sub>F</sub>X are defined by the \pagestyle and \pagenumbering commands. \pagestyle defines the general contents of the headers and footers (e.g. where the page number will be printed), while \pagenumbering defines the format of the page number. L<sup>AT</sup>EX has four standard page styles:

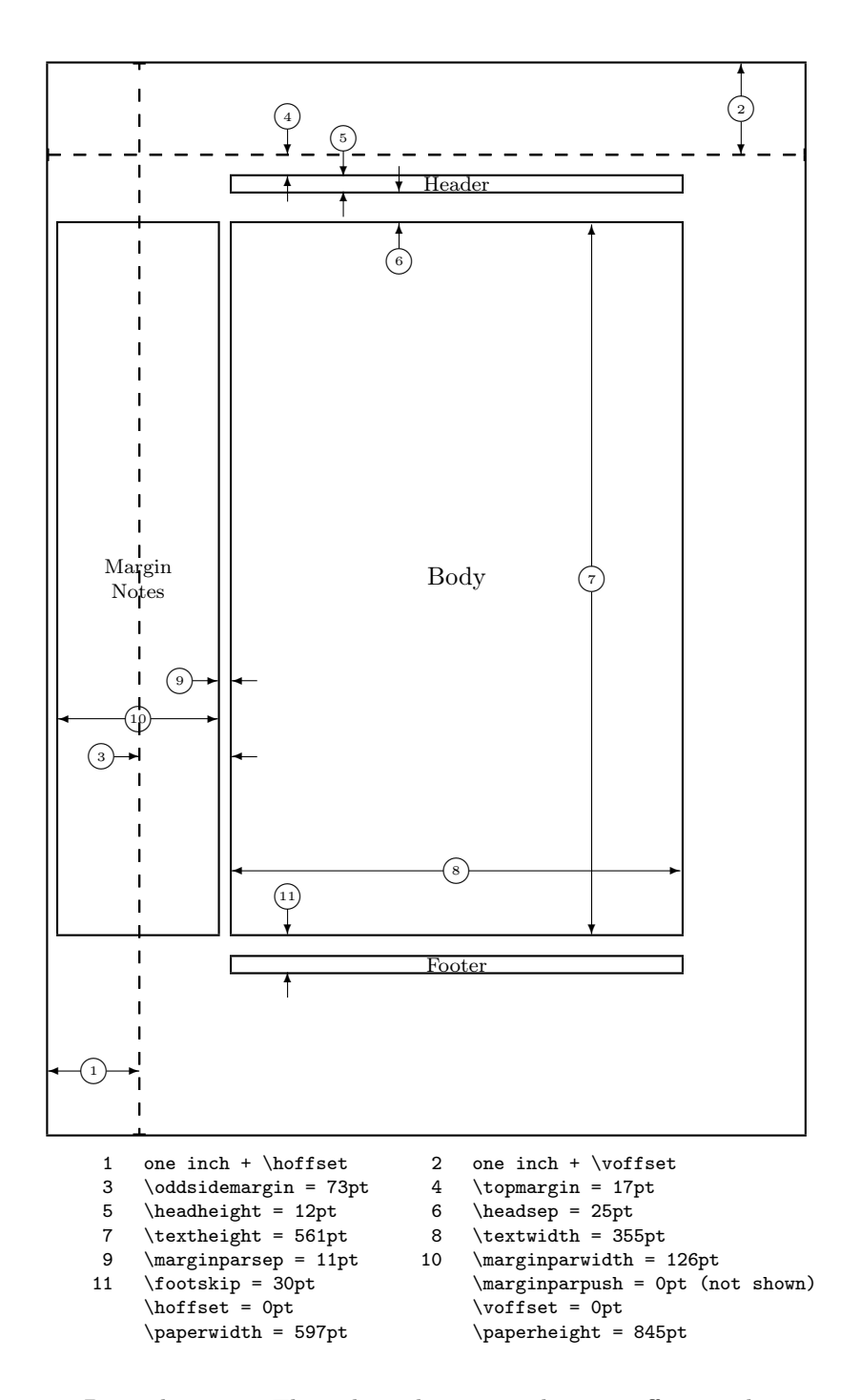

<span id="page-6-0"></span>Figure 1: Page elements. The values shown are those in effect in the current document, not the defaults.

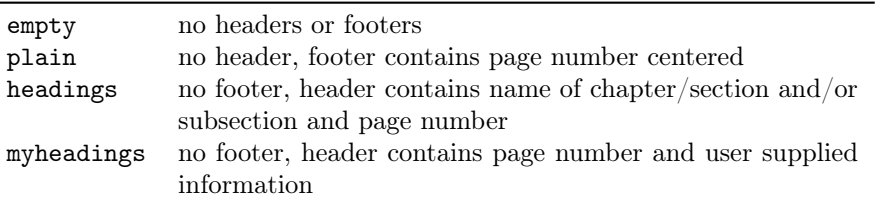

Although these are useful styles, they are quite limited. Additional page styles can be defined by defining commands of the form \ps@xxx. This command is executed when a \pagestyle{xxx} is given in the document. The \ps@xxx command should define the following commands for the contents of the headers and footers:

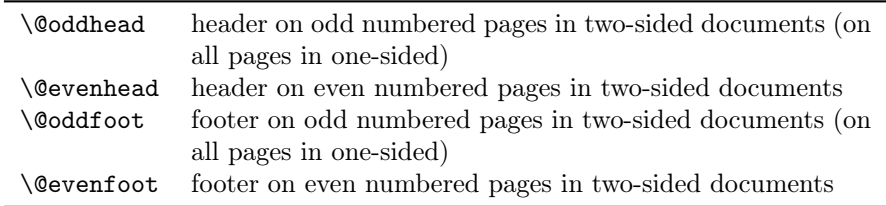

These are not user commands, but rather "variables" that are used by LATFX's output routine. As the command names contain the character '@', they should be defined in a package file, or otherwise be sandwiched between the commands \makeatletter and \makeatother.

The \pagenumbering command defines the layout of the page number. It has a parameter from the following list:

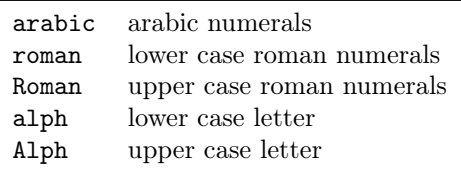

The \pagenumbering{xxx} defines the command \thepage to be the expansion of the page number in the given notation xxx. The pagestyle command then would include \thepage in the appropriate place. Additionally the \pagenumbering command resets the page number to 1. The \pagestyle and \pagenumbering apply to the page that is being constructed, so they should be used at a location where it is clear to what page they apply (see section [24\)](#page-29-0).

# <span id="page-7-0"></span>6 What is fancyhdr

The fancyhdr macro package allows you to customize in LATEX your page headers and footers in an easy way. You can define:

- three-part headers and footers
- decorative lines in headers and footers
- headers and footers wider than the width of the text
- multi-line headers and footers
- separate headers and footers for even and odd pages
- different headers and footers for chapter pages
- different headers and footer on pages with floats

Of course, you also have complete control over fonts, uppercase and lowercase displays, etc.

# <span id="page-8-0"></span>7 Simple use of fancyhdr

To use this package install it is a place where L<sup>AT</sup>EX can find it (see section [1\)](#page-2-0)<sup>[1](#page-8-2)</sup>, and include in the preamble of your document the commands:

```
\usepackage{fancyhdr}
\pagestyle{fancy}
```
We can visualize the page layout we can create with fancyhdr as follows:

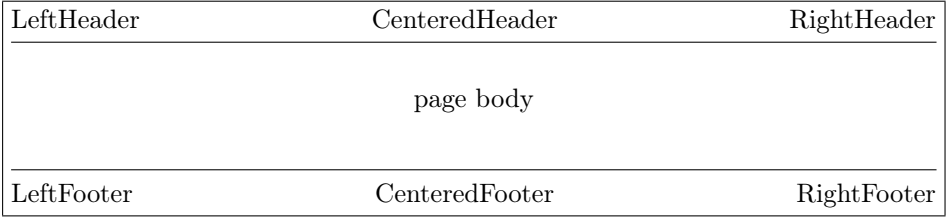

The LeftHeader and LeftFooter are left justified; the CenteredHeader and CenteredFooter are centered; the RightHeader and RightFooter are right justified.

We define each of the six "fields" and the two decorative lines separately.

# <span id="page-8-1"></span>8 A simple example

K. Grant is writing a report to Dean A. Smith, on "The performance of new graduates" with the following page layout:

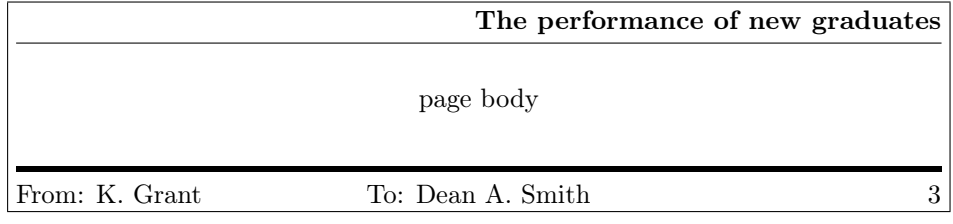

<span id="page-8-2"></span> $^1{\rm In}$  most modern TEX installation the package is already included.

where "3" is the page number. The title: "The performance of new graduates" is bold. The rule above the footer is a bit thicker (2pt).

This is accomplished by these commands following  $\pagestyle{fancy}^2$  $\pagestyle{fancy}^2$ :

```
\fancyhead[L,C]{}
\fancyhead[R]{\textbf{The performance of new graduates}}
\fancyfoot[L]{From: K. Grant}
\fancyfoot[C]{To: Dean A. Smith}
\fancyfoot[R]{\thepage}
\renewcommand{\headrulewidth}{0.4pt}
\renewcommand{\footrulewidth}{2pt}
```
(The \thepage macro displays the current page number. \textbf puts it in bold face.)

This is now fine, except that the first page does not need all these headers and footers. To eliminate all but the centered page number, issue the command

```
\thispagestyle{plain}
```

```
after the \begin{document} and the \maketitle commands.
   Alternatively, issue
```

```
\thispagestyle{empty}
```
if you do not want any headers or footers.

In fact the standard LAT<sub>EX</sub> classes have the command \maketitle defined in such a way that a \thispagestyle{plain} is automatically issued. So if you do want the fancy layout on a page containing \maketitle you must issue a \thispagestyle{fancy} after the \maketitle.

### <span id="page-9-0"></span>9 Fancy Centering

Note: This section only applies to fancyhdr version 4.0 and later<sup>[3](#page-9-2)</sup>.

The fields in a fancy header and footer are prepared using \parbox command. So, you can use multiline fields. In the header, they are aligned to the bottom line, but, in the footer, they are aligned to the top line. The maximum width of every field is equal to the \headwidth. This can lead to overlapping of neighbouring fields.

If you want to prepare headers/footers in more traditional way in a line not exceeding the \headwidth, you can use the following command in any header/footer command:

<span id="page-9-1"></span><sup>&</sup>lt;sup>2</sup>Note that version 1 of fancyheadings used the \setlength command to change the \...rulewidth parameters.

<span id="page-9-2"></span><sup>3</sup>This comes from the nccfancyhdr package by Alexander I. Rozhenko.

```
\fancycenter[⟨distance⟩][⟨stretch⟩]
                      \{\langle left\}\}{\langle center\text{-field}\rangle}{\langle right\text{-field}\rangle}
```
This command works like

```
\hbox to\linewidth{{⟨left-field⟩}\hfil{⟨center-field⟩}\hfil{⟨right-field⟩}}
```
but does this more carefully trying to exactly center the central part of the text if possible. The solution for exact centering is applied if the width of  $\langle center-field \rangle$ is less than

\linewidth - 2\*(⟨stretch⟩\*⟨distance⟩ +  $max(width(\langle left-field \rangle), width(\langle right-field \rangle)).$ 

Otherwise the  $\langle center\text{-}field\rangle$  will slightly migrate to a shorter item  $(\langle left\text{-}field\rangle)$  or  $\langle right\text{-field}\rangle$ , but at least  $\langle distance\rangle$  space between all parts of line is provided. The default values of  $\langle distance \rangle$  and  $\langle stretch \rangle$  are 1em and 3.

If the  $\langle center-field\rangle$  is empty, the **\fancycenter** is equivalent to the following command:

```
\hbox to\linewidth {{⟨left-field⟩}\hfil {⟨right-field⟩}}
```
You would use this in a header for example with

\fancyhead[C]{\fancycenter[⟨distance⟩][⟨stretch⟩]  $\{\langle left\}\}\{\langle center\text{-field}\rangle\}\{\langle right\text{-field}\rangle\}\}$ 

and leave the [L,R] parts empty.

Note 1: When  $\tan \text{sec}$  is used inside a header or footer,  $\tan \text{sec}$ usually is the same as \headwidth. Only when \fancycenter is used inside a box with a different width, **linewidth** will be the width of that box.

Note 2: If the whole of the \fancycenter is wider than \linewidth it will stick out on the right. See section [33](#page-48-1) for possible solutions.

Note 3: The usage of the **\fancycenter** command is not limited to the argument of headers/footers. You can use it anywhere in your document. Then \linewidth will be the width of the box or text in which it is used.

## <span id="page-10-0"></span>10 An example of two-sided printing

Some document classes, such as book.cls, print two-sided by default: the even pages and the odd pages have different layouts; other document classes use the twoside option to print two-sided.

Now let us print the report two-sided. Let the above page layout be used for the odd (right-side) pages, and the following for the even (left-side) pages:

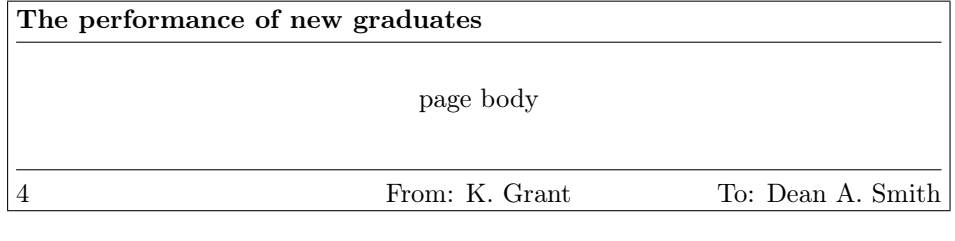

where "4" is the page number. Here are the commands:

```
\fancyhead{} % clear all header fields
\fancyhead[RO,LE]{\textbf{The performance of new graduates}}
\fancyfoot{} % clear all footer fields
\fancyfoot[LE,RO]{\thepage}
\fancyfoot[LO,CE]{From: K. Grant}
\fancyfoot[CO,RE]{To: Dean A. Smith}
\renewcommand{\headrulewidth}{0.4pt}
\renewcommand{\footrulewidth}{0.4pt}
```
The commands \fancyhead and \fancyfoot have an additional parameter between square brackets that specifies for which pages and/or parts of the header/footer they apply. The first \fancyhead command above omits this parameter, and thus applies to all header fields. In general this is only useful to get rid of the defaults or a previous definition, as is done here. Similar the \fancyfoot command without square brackets clears all footer fields. In this particular example it could be omitted as all footer fields have a value specified. The selectors that can be used between the square brackets are given in figure [2.](#page-11-1) Selectors can be combined so \fancyhead[LE,RO]{text} will define the field for both the left header on even pages and the right header on odd pages. If you don't give an E or O the definition applies to both. Similar for LRC. The selectors may be given as uppercase or lowercase letters.

| E  | Even page    |
|----|--------------|
|    | Odd page     |
| L  | Left field   |
| C  | Center field |
| R. | Right field  |
| H  | Header       |
| F  | Footer       |

<span id="page-11-1"></span>Figure 2: Selectors

There is also a more general command \fancyhf that you can use to combine the specifications for headers and footers. This allows additional selectors H (header) and F (footer). In fact \fancyhead and \fancyfoot are just \fancyhf with H and F pre-specified, respectively.

Again, you may use \thispagestyle{plain} for a simple page layout for page 1.

### <span id="page-11-0"></span>11 Redefining page style plain

Some LAT<sub>EX</sub> commands, like \chapter, use the \thispagestyle command to automatically switch to the plain page style, thus ignoring the page style currently

in effect.

They do this by issuing a \thispagestyle{plain} command. The most wellknown places where this could happen are:

- The first pages of chapters in the book and report class
- The first page of a document in the article class when \maketitle is used
- The first page of an index

but it could happen at other places depending on the class and the packages used.

To customize even such pages you must redefine the plain page style. As we indicated before you could do this by defining the \ps@plain command, but fancyhdr gives you an easier way with the \fancypagestyle command. This command can be used to redefine existing page styles (like plain) or to define new ones, e.g. if part of your document needs a different page style. This command has two mandatory parameters: the first one is the name of the page style to be defined, the second consists of commands that change the headers and/or footers, i.e. fancyhead etc. Also allowed are changes to \headrulewidth and \footrulewidth or even \headrule and \footrule. The (re)defined page style uses the standard fancy definitions, amended by the definitions in the second parameter. In other words, those parts that are not redefined in the second parameter get their value from the fancy definition that is current. In particular, if the second parameter is empty, i.e. given as {}, then the new page style is equal to page style fancy.

As an example, let us redefine the plain style so that it will be the same as page style fancy:

\fancypagestyle{plain}{}

Now when these special pages use the plain page style, they use your redefined version.

As another example, let us redefine the plain style for the report in Section [10](#page-10-0) by making the page number bold and enclosing it in en-dashes without any rules.

```
\fancypagestyle{plain}{%
  \fancyhf{}% clear all header and footer fields
  \fancyfoot[C]{\textbf{--~\thepage~--}} % except the center
  \renewcommand{\headrulewidth}{0pt}%
  \renewcommand{\footrulewidth}{0pt}%
}
```
## <span id="page-12-0"></span>12 Defining other page styles

Just like redefining the plain page style in the previous section, you can define or redefine other page styles based on page style fancy. This is also done with the \fancypagestyle command. The general form of this command is:

```
\fancypagestyle{⟨style-name⟩}[⟨base-style⟩]{⟨definitions⟩}
```
As you see, there is an optional argument between the two mandatory arguments. For example:

```
\fancypagestyle{toc}{%
  \fancyhf{}%
  \fancyhead[RO]{\thepage}%
  \fancyhead[RO]{\textsl{TABLE OF CONTENTS}}%
  \fancyfoot[C]{\thepage}
}
```
This defines a special page style toc for use in the table of contents with \pagestyle{toc}. Inside the definition you can define the headers and/or footers, change the header and footer rules, and redefine commands like \chaptermark (see section [13](#page-14-0) for an example). The headers and footers and marks that are not redefined inside the \fancypagestyle definition, are taken from the global page style fancy values.

You can also give an optional base page style to the **\fancypagestyle** command. Then the new page style will be based on the base style. This base style must be a fancyhdr-defined style. Also you should take care not to create circular dependencies. In this case the order of picking up the definitions (headers, footers, marks) is:

- 1. The definitions from the base style are taken.
- 2. The definitions given in the \fancypagestyle command override and/or augment these.
- 3. Any definitions that are not given by the two above, are taken from the environment at the time the new page style is used.

Only the first two parts are embedded in the page style. When no base style is given, part 1 is null.

The optional base style argument is only available since version 4.0. In this version it is also possible to redefine page style fancy in this way. In version 3.x and earlier this was not possible.

If you want to restore the original default definitions from page style fancy as described in section [14,](#page-15-0) you can use

```
\fancypagestyle{myfancy}[fancydefault]{
     . override some here
}
```
Page style fancydefault is the version of page style fancy that has all the initialisation embedded. Contrary to this, page style fancy as defined in the package uses the same defaults, but doesn't have them embedded. It picks them up from the environment. So if the environment changes, because you redefine headers,

footers, mark commands, etc, the functioning of page style fancy changes with it. The page style fancydefault does not change, however. However, fancydefault is only available since fancyhdr version 4.0.

#### <span id="page-14-0"></span>13 Package options

NOTE: This section applies to fancyhdr version 4.0 and later. You can supply options to the \usepackage command:

\usepackage[⟨options⟩]{fancyhdr}

The following options are supported:

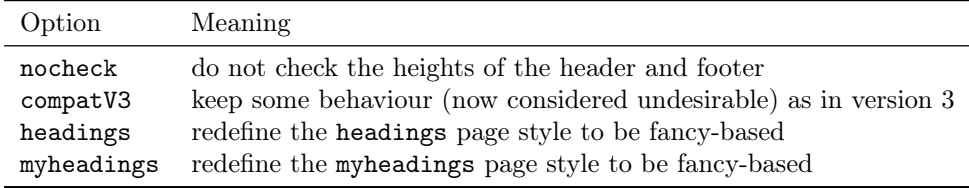

- Option nocheck is described in section [17](#page-20-0) on page [22.](#page-20-0)
- Option compatV3 keeps two fancyhdr version 3.x (or earlier) features that are now considered undesirable.
	- 1. The automatic adjustment of \headheight or \footskip when these are too small. This causes the page layout to become inconsistent. See section [17](#page-20-0) on page [22.](#page-20-0)
	- 2. In these previous versions the changes to the fancyhdr headers and footers (including those by \fancyhead, \fancyheadoffset and similar commands) are made globally, except within a page style defined by \fancypagestyle. That is, when these commands are given inside a LATEX group, they affect the whole document, not only the group. If your document depends on this behaviour, you can give the compatV3 package option. However, this is only considered a short-time solution. You should change your document as soon as possible to work around this problem. In version 4.0 and later, without this option, the changes are always local.

The option is scheduled to disappear in version 5 of fancyhdr.

• The options headings and myheadings redefine the corresponding page style with fancyhdr commands (including a decorative line under the header), so that you can later select this page style as the page style for (part of) the  $document<sup>4</sup>$  $document<sup>4</sup>$  $document<sup>4</sup>$ .

<span id="page-14-1"></span><sup>&</sup>lt;sup>4</sup>These options were copied from the nccfancyhdr package, but contrary to that package, they are not automatically selected.

The page style headings is in some aspects similar to the default page style fancy settings. In the fancy page style, the page number is in the footer, but in the headings page style it is in the header. The header fields look similar, however.

Please note that these page styles redefine the \chaptermark and/or  $\{\text{sub} \}$  sectionmark commands (see section [15\)](#page-16-0), as do the standard LATEX page styles. The consequence is, that if you select e.g. \pagestyle{headings}, the definitions of \pagestyle{fancy} are overridden. Also when you change the headers and/or footers while such a page style is in effect, and you then switch back to this page style, for example with \pagestyle{headings}, they revert to the built-in settings. Therefore it is not advisable to change the headers or footers in this way, but instead define your own page style, as explained in section [12.](#page-12-0)

#### <span id="page-15-0"></span>14 The default layout

Let us use the book.cls document class and the default settings for fancyhdr; so we don't use any of the page style options in the \usepackage{fancyhdr} command, and we don't redefine any headers or footers. So just:

```
\usepackage{fancyhdr}
\pagestyle{fancy}
```
and let fancyhdr take care of everything. As mentioned before, we get a layout that is very similar to the page style headings.

On the pages where new chapters start, we get a centered page number in the footer; there is no header, and there are no decorative lines.

On an even page, we get the layout:

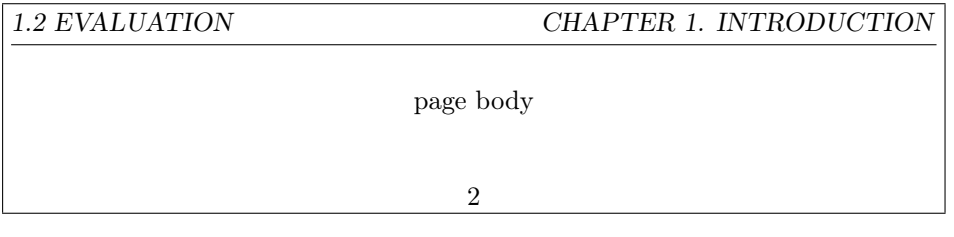

On an odd page, we get the layout:

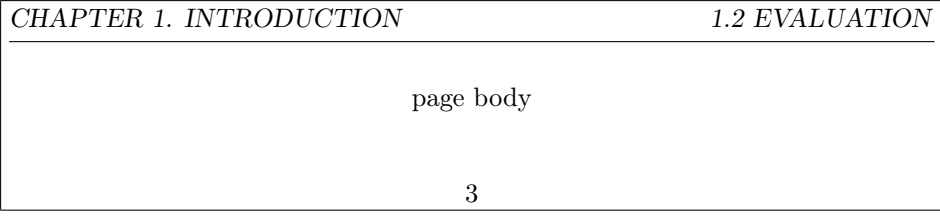

where the header text is slanted uppercase.

This default layout is produced by the following commands:

```
\fancyhead[LE,RO]{\textsl{\rightmark}}
\fancyhead[LO,RE]{\textsl{\leftmark}}
\fancyfoot[C]{\thepage}
```
The following settings are used for the decorative lines:

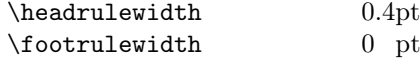

The header text is turned into all uppercase by the standard LATEX code in book.cls.

#### <span id="page-16-0"></span>15 The scoop on  $\mu$ T<sub>F</sub>X's marks

Usually, for documents of class book and report, you may want to use chapter and section information in the headings (chapter only for one-sided printing), and for documents of class article, section and subsection information (section only for one-sided printing). LAT<sub>EX</sub> uses a marker mechanism to remember the chapter and section (section and subsection) information for a page; this is discussed in detail in The  $\cancel{B}T_{F}X$  Companion, Section 4.3.1, or The  $\cancel{B}T_{F}X$  Companion, Second Edition, Section 4.3.4.

There are two ways you can use and change the higher- and lower-level sectioning information available to you. The macros: \leftmark (higher-level) and \rightmark (lower-level) contain the information processed by LATEX, and you can use them directly as shown in section [14.](#page-15-0)

These marks are set by the commands \markboth{leftmark}{rightmark} and \markright{rightmark}. These commands are usually used inside commands like \chaptermark and \sectionmark but they can be also be given directly in your document, although this not very usual.

The **\leftmark** contains the Left argument of the Last **\markboth** on the page, the **\rightmark** contains the Right argument of the  $\hat{nRst}$  **\markboth** or the only argument of the  $f$ **R**st **\markright** on the page. If no marks are present on a page they are "inherited" from the previous page.

You can influence how chapter, section, and subsection information (only two of them!) is displayed by redefining the \chaptermark, \sectionmark, and  $\simeq$   $\simeq$   $\sime$ of \pagestyle{fancy} as this sets up the defaults.

Let us illustrate this with chapter info. It is made up of three parts:

- $\bullet$  the number (say, 2), displayed by the macro \thechapter
- the name (in English, Chapter), displayed by the macro \chaptername
- the title, contained in the argument of **\chapter**.

<span id="page-16-1"></span><sup>5</sup>There are similar commands for paragraph and subparagraph but they are seldom used.

We combine these below with \markboth in \chaptermark.

For the lower-level sectioning information, we do the same with \markright in \sectionmark.

So if "2. Implementation" is the current chapter and "2.1. First steps" is the current section, then

```
\renewcommand{\chaptermark}[1]{%
  \markboth{\chaptername\ \thechapter.\ #1}{}}
\renewcommand{\sectionmark}[1]{\markright{\thesection.\ #1}}
```
will give "Chapter 2. Implementation" and "2.1. First steps"

Redefining the \chaptermark and \sectionmark commands may not eliminate all uppercaseness. E.g. the bibliography will have a title of BIBLIOGRAphy in the header, as the \MakeUppercase is explicitly given in the definition of \thebibliography. Similar for index etc. If you don't want to redefine these commands, you can use the \nouppercase command that fancyhdr makes available in the header and footer fields. Note that this may screw other things, like uppercase roman numerals in your headers, so it should be used with care. Essentially this command typesets its argument in an environment where \MakeUppercase and \uppercase are changed into do-nothing operations.

```
\fancyhead[L]{\nouppercase{\rightmark}}
\fancyhead[R]{\nouppercase{\leftmark}}
```
Figure [3](#page-18-0) shows some variants for "Chapter 2. Implementation" (the last example is appropriate in some non-English languages). The % signs at the end of the lines are to prevent unwanted space. Normally you would continue the lines and remove these  $\%$  signs<sup>[6](#page-17-0)</sup>.

It should be noted that the LATEX marking mechanism works fine with chapters (which always start on a new page) and sections (which are reasonably long). It does not work quite as well with short sections and subsections. This is a problem with LAT<sub>EX</sub>, not with fancyhdr.

As an example let's take a page layout where the leftmarks are generated by the sections and the rightmarks by the subsections (as is default in the article class). Take a page with some short sections, e.g.

```
Section 1.
```
subsection 1.1

subsection 1.2

Section 2.

As the leftmark contains the last mark of the page it will be "Section 2.", and the rightmark will be "subsection 1.1" as it will be the first mark of the page. So the page header info will combine section 2 with subsection 1.1 which isn't very

<span id="page-17-0"></span> $6$ The \MakeUppercase command is used in L<sup>AT</sup>FX to generate uppercase text, while \uppercase is the plain T<sub>E</sub>X command for this. The difference is that \MakeUppercase also deals with non-ASCII letters.

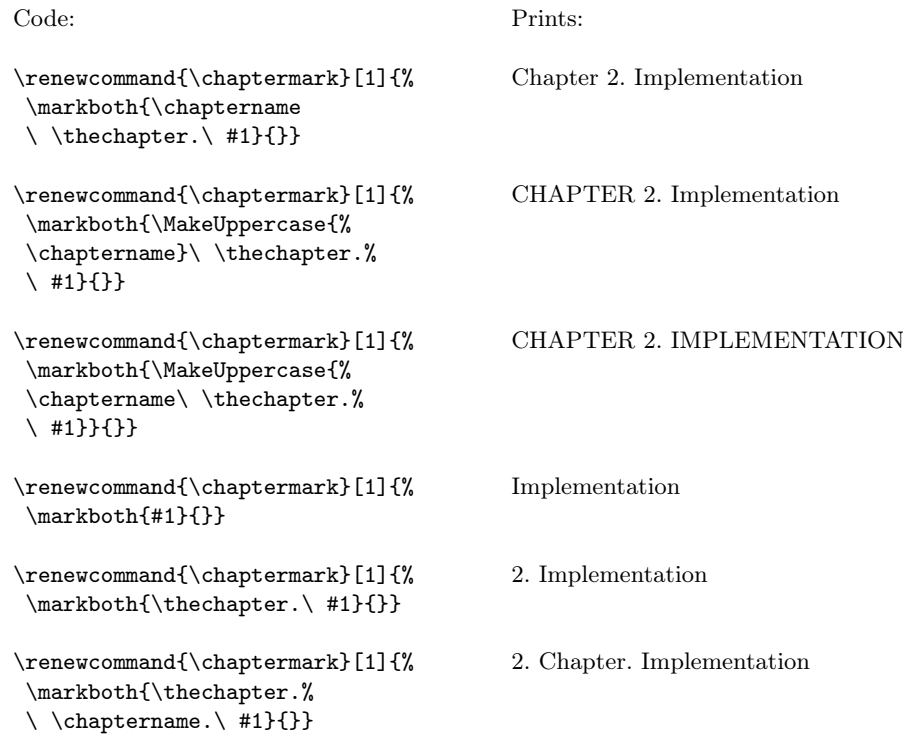

<span id="page-18-0"></span>Figure 3: Marker variants

nice. One thing you can do in these cases is use only the \rightmarks and redefine \sectionmark accordingly.

However, the extramarks package described in section [25](#page-34-0) contains a command \firstleftmark that can be used to get the first of the leftmarks on the page in the header. This might be the best solution in this situation. Now the header will contain "Section 1." in the situation described above.

\usepackage{extramarks}

. . .

\fancyhead[R]{\firstleftmark}

Another problem with the marks in the standard LATEX classes is that the higher level sectioning commands (e.g. \chapter) call \markboth with an empty right argument. This means that on the first page of a chapter (or a section in article style) the \rightmark will be empty. The underlying problem is that the TEX machinery has only one \mark. All the marks must be packed together in this one. So there are no independent left or right marks. That also applies to the extra marks as described in section [25.](#page-34-0) If this is a problem you must manually insert extra \markright commands or redefine the \chaptermark (\sectionmark)

commands to issue a \markboth command with two decent parameters.

As a final remark you should also note that the \* forms of the \chapter etc. commands do not call the mark commands. So if you want your preface to set the header info but not be numbered nor be put in the table of contents, you must issue the \markboth command yourself, e.g.

\chapter\*{Preface} \markboth{Preface}{}

Or in a documentclass without chapters:

```
\section*{Preface}
\markboth{Preface}{}
```
### <span id="page-19-0"></span>16 Dictionary style headers

Dictionaries and concordances usually have a header containing the first word defined on the page or both the first and the last words. This can easily be accomplished with fancyhdr and LAT<sub>EX</sub>'s mark mechanism. Of course if you use the marks for dictionary style headers, you cannot use them for chapter and section information, so if there are also chapters and sections present, you must redefine the \chaptermark and \sectionmark to make them harmless:

```
\renewcommand{\chaptermark}[1]{}
\renewcommand{\sectionmark}[1]{}
```
Now you do a  $\mathbb{H}_1$  for each dictionary or concordance entry #1 and use **\rightmark** for the first entry defined on the page and **\leftmark** for the last one.

If you want to use a header entry of the form firstword–lastword it would be nice if this would be reduced to just the form firstword if both are the same. This could happen if there is just one entry on the page. In this case a test must be made to check if the marks are the same. However, TEX's marks are strange beasts, which cannot be compared out of the box with the plain  $T_F X \setminus i$  commands. Fortunately the ifthen package works well:

```
\newcommand{\mymarks}{
  \ifthenelse{\equal{\leftmark}{\rightmark}}
   {\rightmark} % if equal
   {\rightmark--\leftmark}} % if not equal
\fancyhead[LE,RO]{\mymarks}
\fancyhead[LO,RE]{\thepage}
```
# <span id="page-20-0"></span>17 Fancy layouts

You can make a multi-line field with the  $\setminus$  command. It is also possible to put extra space in a field with the \vspace command. Note that if you do this you will probably have to increase the height of the header (\headheight) and/or of the footer (\footskip), otherwise you may get error messages "Overfull \vbox . . . has occurred while **\output** is active<sup>"[7](#page-20-1)</sup>. See the warning below. See also Section 4.1 of the L<sup>AT</sup>EX *Companion* for detail.

For instance, the following code will place the section title and the subsection title of an article in two lines in the upper right hand corner:

```
\documentclass{article}
\usepackage{fancyhdr}
\pagestyle{fancy}
\addtolength{\headheight}{\baselineskip}
\renewcommand{\sectionmark}[1]{\markboth{#1}{}}
\renewcommand{\subsectionmark}[1]{\markright{#1}}
\fancyhead[R]{\leftmark\\\rightmark}
```
You can also customize the decorative lines. You can make the decorative line in the header quite thick with

```
\renewcommand{\headrulewidth}{0.6pt}
```
or you can make the decorative line in the footer disappear with

\renewcommand{\footrulewidth}{0pt}

The decorative lines, themselves, are defined in the two macros \headrule and \footrule. For instance, if you want a dotted line rather than a solid line in the header, redefine the command \headrule:

```
\renewcommand{\headrule}{\vbox to 0pt
   {\makebox[\headwidth]{\dotfill}\vss}}
```
The redefined \headrule should preferably take up no vertical space, as in the example above, and as in the standard definition. If it does take vertical space, the header may come too close to the text, or even intrude in the text. In that case fancyhdr will give you a warning that \headheight is too small. Like

```
Package fancyhdr Warning: \headheight is too small (12.0pt):
(fancyhdr) Make it at least 14.0pt, for example:
(fancyhdr) \setlength{\headheight}{14.0pt}.
```
<span id="page-20-1"></span> $^{7} \rm{If}$ you use 11pt or 12pt you will probably also have to do this, because LATEX's defaults are quite small

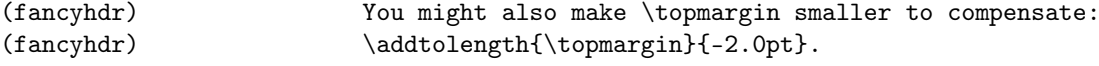

You will probably get this warning on every page. Note: Before version 4.0, fancyhdr would change the \headheight itself, causing the text on the following pages to come out lower than on this page. This appeared to be confusing, so since version 4.0 this is no longer done (except when you give the compatV3 package option. You should not give this as a permanent solution, however, but solve the problem). Therefore you are strongly advised to redefine \headheight in the preamble, like this:

```
\setlength{\headheight}{14pt}
```
This would cause the main text to be put 2pt lower on the page, which might be undesirable. You can compensate this by making \topmargin correspondingly smaller, for example

```
\addtolength{\topmargin}{-2pt}
```
A similar change would be necessary for \footskip if the footer comes out too tall.

You can also eliminate this check completely by using the nocheck option of the package. But this may risk unwanted run-ins of the header or footer with other text. So this is generally discouraged. It is better to change \headheight,  $\footnotesize\bigwedge_{\text{rot} \to \text{compargin. But in cases where you generate the LFT} X code$ automatically, and the software does not know how tall the header or footer will be, this may be handy.

As an alternative to changing \headrulewidth to 0 to have the rule disappear, you can also make it empty with

```
\renewcommand{\headrule}{}
```
Visually this makes no difference, but it is more difficult to restore it later to its default value.

Finally, let us make a real 'decorative' line<sup>[8](#page-21-0)</sup>.

```
\usepackage{fourier-orns}
...
\renewcommand\headrule{%
      \hrulefill
      \raisebox{-2.1pt}
          {\quad\decofourleft\decotwo\decofourright\quad}%
      \hrulefill}
```
<span id="page-21-0"></span><sup>8</sup>Based upon an idea by Wayne Chan.

This gives us the following headrule:

 $\bullet$ ്പ്പ

Note that we haven't taken care to make this decorative line occupy zero vertical space. The consequence is that it will extend towards the text and that we will get the warning about \headheight too small. So we should change \headheight as given above. Another problem is that the distance between the line and the header text is quite big. We can reduce this by putting a negative \vspace above it, like

```
\renewcommand\headrule{%
      \vspace{-6pt}
      \hrulefill
      \raisebox{-2.1pt}
          {\quad\decofourleft\decotwo\decofourright\quad}%
      \hrulefill}
```
We can use the same code for the **\footrule**, but we wouldn't need the \vspace. If you want to change the distance between that decorative line and \footruleskip the footer text you need to adjust the parameter \footruleskip. It defines the distance between the decorative line in the footer and the top of the footer text line. By default it is set to 30% of the normal line distance. You may want to adjust it if you use unusally large or small fonts in the footer. Change it with \renewcommand.

You can also change the distance between the baseline of the header text and the decorative line in the header. Normally this distance is determined by the maximum depth of possible descenders in the text, which is 30% of the normal \headruleskip line distance. You can increase or decrease this distance by defining the macro  $\headruleskip$ , similar to  $\footnotesize\frac{\footnotesize\centerdot}$  This defines the extra distance. The default value is 0pt, and positive values make the distance larger, and negative values make the distance shorter. Please note that this does not change the position of the decorative line with respect to the page, but it shifts the header text. If you want to keep the header text fixed, but move the decorative line, then you must also change the parameter  $\heasuredangle$  (see figure [1\)](#page-6-0).

> <span id="page-22-2"></span>The header and footer in this page show the strut (the amount of space in the text area above and below the baseline), and the \headruleskip and \footruleskip. For this page \headruleskip is 4pt.

#### <span id="page-22-0"></span>18 Two book examples

The following definitions give an approximation of the style used in L. Lamport's LATEX book.

Lamport's header overhangs the outside margin. This is done as follows.

The width of headers and footers is \headwidth, which by default equals the width of the text: \textwidth. You can make the width wider (or narrower)

<span id="page-22-1"></span> $9$ (But \headruleskip is only available since version 4.0.)

by redefining \headwidth with the \setlength and \addtolength commands. To overhang the outside margin where the marginal notes are printed, add both \marginparsep and \marginparwidth to \headwidth with the commands:

```
\addtolength{\headwidth}{\marginparsep}
\addtolength{\headwidth}{\marginparwidth}
```
It is safest to issue these commands after the first \pagestyle{fancy} command.

And now a complete definition of Lamport's book style. The header has the width of the text plus the marginpar area. The header on even pages has the page number on the left, and the chapter title on the right. On odd pages it has the section title preceded by the section number on the left and the page number on the right. All in boldface. There is no footer. The plain style is redefined to have no header and no footer. (In the LAT<sub>EX</sub> book this makes sense because each chapter begins with a page that contains only a drawing. In most other cases you probably would want a page number on the page.)

```
\documentclass{book}
\usepackage{fancyhdr}
\pagestyle{fancy}
\addtolength{\headwidth}{\marginparsep}
\addtolength{\headwidth}{\marginparwidth}
\renewcommand{\chaptermark}[1]{\markboth{#1}{}}
\renewcommand{\sectionmark}[1]{\markright{\thesection\ #1}}
\fancyhf{}
\fancyhead[LE,RO]{\textbf{\thepage}}
\fancyhead[LO]{\textbf{\rightmark}}
\fancyhead[RE]{\textbf{\leftmark}}
\fancypagestyle{plain}{%
   \fancyhead{} % get rid of headers
   \renewcommand{\headrulewidth}{0pt} % and the line
}
```
Notice that the \chaptermark and \sectionmark commands have been redefined to eliminate the chapter numbers and the uppercaseness.

For more control about the horizontal position of the headers and/or footers, fancyhdr has additional commands to specify the offset of the header and/or footer elements. Use \fancyhfoffset[place]{length} to offset one or more elements. The place parameter is like the optional parameter of \fancyhf, like L R E O, except that C cannot be used. It specifies for which elements the offset should be applied. The length parameter specifies the actual offset. Positive values move the element outward (into the margin), negative values inward. There are also specialised commands \fancyheadoffset and \fancyfootoffset, which have the H and F parameter pre-applied, respectively.

When you use these commands, LATEX will recalculate **\headwidth**, based on the given parameters.

So the above example could also have been done with (N.B. You can only use such an expression as a length parameter if the calc package is used):

#### \fancyheadoffset[LE,RO]{\marginparsep+\marginparwidth}

For the second example, we take the  $\mathcal{A}_{\mathcal{M}}\mathcal{S}\text{-}\mathbb{F}\mathrm{T}_{\mathcal{E}}\mathrm{X}$  book<sup>[10](#page-24-0)</sup>. Chapter pages have no headers or footers. So we declare

```
\thispagestyle{empty}
```
for every chapter page, and we do not need to redefine plain.

Chapter and section titles appear in the form: 2. IMPLEMENTATION, so we have to redefine  $\char`$ chaptermark and  $\sec$ tionmark as follows (see Section [15\)](#page-16-0):

```
\renewcommand{\chaptermark}[1]%
  {\markboth{\MakeUppercase{\thechapter.\ #1}}{}}
\renewcommand{\sectionmark}[1]%
  {\markright{\MakeUppercase{\thesection.\ #1}}}
```
On an even page, the page number is printed as the left header and the chapter info as the right header; on an odd page, the section info is printed as the left header and the page number as the right header. The center headers are empty. There are no footers.

There is a decorative line in the header. It is 0.5pt wide, so we need the commands:

```
\renewcommand{\headrulewidth}{0.5pt}
\renewcommand{\footrulewidth}{0pt}
```
The font used in the headers is 9 pt bold Helvetica. The PSNFSS system by Sebastian Rahtz uses the short (Karl Berry) name phv for Helvetica, so this font is selected with the commands:

\fontfamily{phv}\fontseries{b}\fontsize{9}{11}\selectfont

(See Sections 7.6.1 and 11.9.1 of the LAT<sub>EX</sub> Companion or Sections 7.6 and 7.9.1 of The ET<sub>E</sub>X Companion, Second Edition.) Let us define a shorthand for this:

```
\newcommand{\helv}{%
  \fontfamily{phv}\fontseries{b}\fontsize{9}{11}\selectfont}
```
<span id="page-24-0"></span><sup>&</sup>lt;sup>10</sup>George Gratzer, Math into LaTeX, An Introduction to L<sup>AT</sup>EX and  $\mathcal{A}\mathcal{M}$ S-L<sup>AT</sup>EX, Birkhauser, Boston.

Now we are ready for the page layout:

```
\documentclass{book}
\usepackage{fancyhdr}
\pagestyle{fancy}
\renewcommand{\chaptermark}[1]%
   {\markboth{\MakeUppercase{\thechapter.\ #1}}{}}
\renewcommand{\sectionmark}[1]%
  {\markright{\MakeUppercase{\thesection.\ #1}}}
\renewcommand{\headrulewidth}{0.5pt}
\renewcommand{\footrulewidth}{0pt}
\newcommand{\helv}{%
   \fontfamily{phv}\fontseries{b}\fontsize{9}{11}\selectfont}
\fancyhf{}
\fancyhead[LE,RO]{\helv \thepage}
\fancyhead[LO]{\helv \rightmark}
\fancyhead[RE]{\helv \leftmark}
```
### <span id="page-25-0"></span>19 Special page layout for float pages

Some people want to have a special layout for float pages (pages only containing floats). As these pages are generated autonomically by L<sup>AT</sup>EX, the user doesn't have any control over them. There is no \thispagestyle for float pages and any change of the page style will at least also affect the page before the float page. With fancyhdr, however, you can specify in each of the header- or footer fields

\iffloatpage{⟨value for float page⟩}{⟨value for other pages⟩}

You can even use this to get rid of the decorative line on float pages only by defining:

\renewcommand{\headrulewidth}{\iffloatpage{0pt}{0.4pt}}

Sometimes you may want to change the layout also for pages that contain a float on the top of the page, a float on the bottom of the page or a footnote on the bottom of the page.

fancyhdr gives you the commands \iftopfloat, \ifbotfloat and \iffootnote similar to \iffloatpage. For example:

\fancyhead[R]{\iftopfloat{This page has a topfloat} {There is no topfloat here}}

Note: Marks in floats will not be visible in L<sup>AT</sup>EX's output routine, so it is not useful to put marks in floats. So there is currently no way to let a float (e.g. a figure caption) influence the page header or footer.

## <span id="page-26-0"></span>20 Those blank pages

In the book class when the openany option is not given or in the report class when the openright option is given, chapters start at odd-numbered pages, half of the time causing a blank page to be inserted. Some people prefer this page to be completely empty, i.e. without headers and footers. This cannot be done with \thispagestyle as this command would have to be issued on the previous page. There is, however, no magic necessary to get this done:

```
\clearpage\begingroup\pagestyle{empty}\cleardoublepage\endgroup
```
As the \pagestyle{empty} is enclosed in a group it only affects the page that may be generated by the \cleardoublepage. You can of course put the above in a private command. If you want to have this done automatically at each chapter start or when you want some other text on the page then you must redefine the \cleardoublepage command.

```
\makeatletter
\def\cleardoublepage{\clearpage\if@twoside \ifodd\c@page\else
\begingroup
 \mbox{}
  \vspace*{\fill}
  \begin{center}
    This page intentionally contains only this sentence.
  \end{center}
  \vspace{\fill}
  \thispagestyle{empty}
  \newpage
  \if@twocolumn\mbox{}\newpage\fi
\endgroup\fi\fi}
\makeatother
```
# <span id="page-26-1"></span>21 N of M style page numbers

Some document writers prefer the pages to be numbered as n of m where m is the number of pages in the document. There is a package lastpage available which you can use with fancyhdr as follows:

```
\usepackage{lastpage}
...
\fancyfoot[C]{\thepage\ of \pageref{LastPage}}
```
Because you want the pages with pagestyle plain to contain the same style of page numbers, you will have to redefine this pagestyle too.

\fancypagestyle{plain}{\fancyhead{}\renewcommand{\headrule}{}}

We clear all the headers including its rule. The footer will be "inherited" from the pagestyle fancy.

The value of the LastPage label can be used to make different headers or footers on the last page of a document. E.g. if you want the footer of every odd page, except if it is the last one, to contain the text "please turn over", this can be done as follows:

```
\usepackage{lastpage}
\usepackage{ifthen}
...
\fancyfoot[R]{\ifthenelse{\isodd{\value{page}} \and \not
     \(\value{page}=\pageref{LastPage}\)}{please turn over}{}}
```
In order to get the number of pages correctly used, you usually have to do one additional LATEX run.

#### <span id="page-27-0"></span>22 Chapter or section related page numbers

In technical documentation very often page numbers are used of the form 2-10 where the first number is the chapter number and the second is the pagenumber relative to the chapter. Sometimes section is used rather than chapter. The package chappg can be used to get this format.

Basically this package redefines \thepage as \thechapter\chappgsep\arabic{page}, where  $\change$  by default is '-'. If you want do use a different separator, you must redefine \chappgsep, for example to use an en-dash:

\renewcommand{\chappgsep}{--}

To use a different prefix, for example the section number, use the \pagenumbering{bychapter} command with an optional argument specifying the prefix.

\pagenumbering[\thesection]{bychapter}

What the package also does is reset the page number to 1 at the beginning of each chapter.

In the frontmatter of your document (for example the Table of Contents) there will be no chapter numbers. Therefore a simple page number will be used there. This may be confusing, so you might prefer to use roman pagenumbers in the front matter. Do this by using \pagenumbering{roman} in the beginning of the document and pagenumbering{bychapter} after the first \chapter command. If you want to do it before the \chapter command you must precede it by a \newpage command (see the next section).

```
\pagenumbering{roman}
\tableofcontents
\newpage
\pagenumbering{bychapter}
\chapter{Introduction}
```
There is a caveat when you have appendices in your document. Before the \appendix command you should give a \clearpage or \cleardoublepage. See the chappg documentation for details.

There is a fundamental difference between the page numbering of the style " $m$ of  $n$ " as described in the previous section and the current one. The  $m$  of  $n$  style is only used in the page header or footer, but not in the table of contents, index, or references like "See page xx". Therefore it does not change the command \thepage. The page numbering style "2-10", however should be used in all references to the page number, therefore it must be done by redefining \thepage.

#### <span id="page-28-0"></span>23 Switching page styles

Page style fancy, if not redefined, does not have the definitions of the headers and footers built-in, but they are defined in the document, globally, or locally in a group. This also applies to the definitions of the \chaptermark and/or \[sub]sectionmark commands. So if you want to switch from another page style to the fancy page style later in the document, and that other page style has changed for example the  $\change$ chaptermark and/or  $\{sub]$ sectionmark commands, you will have to redefine these yourself and maybe also the definitions of the headers and footers, at that point. For example

```
\pagestyle{fancy}
```

```
\renewcommand{\chaptermark}[1]{\markboth{Chapter \thechapter. #1}{}}
\renewcommand{\sectionmark}[1]{\markright{\thesection\ #1}}
```
If the previous page style was one of the standard LAT<sub>EX</sub> page styles, or some page style that is not based on fancyhdr, then the definitions of \fancyhead or \fancyfoot are not affected. So strictly you don't have to include them. But if it was based on fancyhdr and had different definitions, you will get the wrong headers and/or footers when you switch back to page style fancy. So it is safer to include them anyway.

A better possibility is to define your own page style, and include these definitions in that page style:

\fancypagestyle{myfancy}{

```
\renewcommand{\chaptermark}[1]{\markboth{Chapter \thechapter. ##1}{}}
\renewcommand{\sectionmark}[1]{\markright{\thesection\ ##1}}
```

```
\fancyhead{...}
}
...
\pagestyle{myfancy}
```
Please note that you now have to double the # signs, because the definitions are inside a macro.

In general, when you use only one page style fancy in your document, with the occasional \thispagestyle excursion to page style plain or empty, you can just keep the definitions globally in your document, but as soon as you use more than one page style, and switch between them, it is highly advisable to define them (including page style fancy) with \fancypagestyle and put all the relevant definitions inside them.

There is another caveat, when switching page styles, if they have different definitions of \chaptermark in the book or report document class or similar ones. When you put the  $\text{logestyle command}$  after the  $\text{chaper command}$ , then the \chapter command calls the \chaptermark of the previous page style, which is probably not what you intended. So you must issue the \pagestyle command before the \chapter command. But this would probably change the page style of the previous page, which is too early. Therefore you would have to give a \newpage, \clearpage or \cleardoublepage command before the \pagestyle command, so that the last page will be finished with the previous page style. I.e., the proper sequence is:

```
\newpage % (or \clearpage or \cleardoublepage)
\pagestyle{newstyle}
\chapter{My New Chapter}
```
### <span id="page-29-0"></span>24 When to change the headers and footers?

In the previous section we switched page styles at a point that has a clear page break (the beginning of a chapter). Sometimes you want to change only a header or footer without changing the whole page style.

It should be noted that although the fancyhdr commands like \fancyhead take effect immediately, this does not mean that any "variables" used in these commands get the value they have at the place where these commands are given. E.g. if  $\frac{C}{\theta}$  is given the page number that will be inserted in the footer is not the page number of the page where this command is given, but rather the page number of the actual page where the footer is constructed. Of course for the page number this is what you expect, but it is also true for other commands. There is a difference, however. The page number is incremented after the page has been constructed. When we have our own "variables", however, these are usually changed in the middle of our text.

As an example we take a book where each chapter is written by a different author. If we want the name of the author in the header opposite the chapter title, we can use the following commands:

```
\newcommand{\TheAuthor}{}
\newcommand{\Author}[1]{\renewcommand{\TheAuthor}{#1}}
\fancyhead[LE,RO]{\TheAuthor}
```
and start each chapter with the command \Author{Real Name}. If, however, the author name would be changed before a page is completed the wrong author could come in the header. This would be the case if you gave the above command before the \chapter command rather than after it. So we give the \Author command after the \chapter command:

```
\chapter{Chapter Title}
\Author{Author Name}
```
As a chapter starts on a new page, we can be sure that the \Author command comes at the same page as the chapter start.

Another source of problems is the fact that T<sub>E</sub>X's output routine processes commands ahead, so it may already have processed some commands that produce text that will appear on the next page. So if our book was not divided into chapters, but into sections, we cannot use the similar system:

```
%%% NOTE: This may not work %%%%
\section{Chapter Title}
\Author{Author Name}
```
because in this case, when this command comes at the end of a page, the "variable" \TheAuthor could be set at that page, but then TEX could decide to move the section title to the next page. And then the author name would appear one page too early. This problem can be solved using marks. In fact this is the whole reason the mark mechanism was developed in T<sub>E</sub>X. See section [25.](#page-34-0)

The same applies to other changes in the middle of a page, e.g. to change the page numbering from roman to arabic (with \pagenumbering). For the same reason \thispagestyle{mystyle} will not always work in the middle of a page.

Some of these changes can be accomplished by using the mark mechanism as may be seen in section [15](#page-16-0) and the next section.

In the remainder of this section we look at two different cases of changing the page style in the middle of a page: changing the style of the current page and changing the style of the next page.

#### 24.1 Changing the page style of the current page

So now we are giving an example how to change the headers and footers, only on the current page. In some cases this can be done by the \thispagestyle command. This changes the page style for the "current" page only. But then we may be hit by the problem mentioned above. LAT<sub>EX</sub> may have a different idea about the "current" page than you. The use of \thispagestyle is OK if you can be sure that the text where the command \thispagestyle is executed is the same page as where the surrounding text appears. So for example directly after a \chapter command, or after a \newpage. However, when the command is given near the end of a page, LATEX may execute the command, and then decide that the page is full and move the text that contains the command to the next page. So now the page style is changed on one page earlier than was intended.

A good solution to this problem is to put a label, like \label{otherpagestyle} in the text where you want the different page style, and then in the header and/or footer definitions compare the page number with the label page number and choose the proper value. For example, if we want to replace the section title on the special page with "MYFANCY SECTION", like in

```
\fancypagestyle{myfancy}{
  \fancyhead[LE,RO]{MYFANCY SECTION}
}
```
we define a new pagestyle that makes the choice:

```
\usepackage{ifthen}
. . .
\fancypagestyle{switch}{
  \fancyhead[LE,RO]{%
    \ifthenelse{\value{page}=\pageref{otherpagestyle}}
      {MYFANCY SECTION}
      {\textsl{\rightmark}}}
}
```
where \textsl{\rightmark} is the normal value of the header field from \pagestyle{fancy}. Now we choose \pagestyle{switch} before our text, or even for the whole document.

There can still be some ambiguity on which page gets the different header. For example, if the text says:

This page gets a different header than the surrounding pages.

where do you put the **\label?** LAT<sub>EX</sub> could break the page between "This" and "page", and then would you want the special heading on the page where "This" appears, or on the page where "page" appears. It depends on the positioning of the \label command. Probably it is safer to make sure the sentence isn't broken. This can be done by putting the text in a \parbox or minipage environment.

```
\noindent
\begin{minipage}{\textwidth}
 This page should have a different header than the surrounding pages.
  \label{otherpagestyle}
```

```
It is done with the \verb|\pagestyle{switch}| command, that
 has tests in the header field definitions. This chooses the actual
 header depending on the page number.
\end{minipage}
```
The \noindent is necessary, otherwise the whole minipage will be shifted right by the paragraph indentation.

Note that you cannot reset the page style immediately after this code, as this may still influence the current page. If you want to reset it, for example to \pagestyle{fancy}, you must be sure that it happens on a following page. But in this case it isn't even necessary, as the special page style acts as the default on all pages except the special page.

The special header and footer in page [23,](#page-22-2) which show the struts are done in a similar way, although the header and footer are a bit more elaborated there. Also there is another complication there, as we also want to make both \headruleskip and \footrulewidth dependent on the page number. Unfortunately, this cannot be done with a simple \ifthenelse command. Both \headruleskip and \footrulewidth are eventually used as length parameters, and this requires that they are *expandable*. However, the **\ifthenelse** construct is not expandable, so you will get strange error messages if you use something like

```
%%% NOTE: This does not work %%%%
\renewcommand{\footrulewidth}{%
  \ifthenelse{\value{page}=\pageref{otherpagestyle}}{0.4pt}{0pt}%
}
```
For cases like this fancyhdr version 4.0 and later has some new com- \fancyheadinit mands \fancyheadinit, \fancyfootinit and \fancyhfinit. With \fancyheadinit{⟨code ⟩} you can define some code that will be executed just before the construction of the header. As it is executed in the header, it can test the correct page number, because the counter page is guaranteed to have the correct value in the headers and footers. Similarly, the code in \fancyfootinit \fancyfootinit{⟨code ⟩} is executed in the footer. And \fancyhfinit{⟨code ⟩} \fancyhfinit sets its code for both the header and the footer. Now we can set for example \headruleskip or \footrulewidth depending on the page number. So instead of putting the test inside the definition of \headruleskip, we can put it outside, and then we can use the command \ifthenelse. So we put the following in \pagestyle{switch}:

```
\fancyheadinit{%
 \ifthenelse{\value{page}=\pageref{otherpagestyle}}
   {\renewcommand{\headruleskip}{4pt}}
   {\renewcommand{\headruleskip}{0pt}}
}
\fancyfootinit{%
 \ifthenelse{\value{page}=\pageref{otherpagestyle}}
```

```
{\renewcommand{\footrulewidth}{0.4pt}}
    {\renewcommand{\footrulewidth}{0pt}}
}
```
Now here is the definition of the page style used for page [23.](#page-22-2)

```
\fancypagestyle{showstruts}{%
  \fancyhead[L]{%
    \ifthenelse{\value{page}=\pageref{showstruts}}%
      {\strutheader}%
      {\rightmark}%
  }
  \fancyfoot[L]{%
    \ifthenelse{\value{page}=\pageref{showstruts}}%
      {\strutfooter}%
      {}%
  }
  \fancyheadinit{%
    \ifthenelse{\value{page}=\pageref{showstruts}}%
      {\renewcommand{\headruleskip}{4pt}}%
      {\renewcommand{\headruleskip}{0pt}}%
  }
  \fancyfootinit{%
    \ifthenelse{\value{page}=\pageref{showstruts}}%
      {\renewcommand{\footrulewidth}{0.4pt}}%
      {\renewcommand{\footrulewidth}{0pt}}%
  }
}
```
The label used on that page is showstruts. \strutheader and \strutfooter are macros that contain the code to draw these pictures. In this example the values for \headruleskip and \footrulewidth in the else case are the same as the global values. So we could have left these else parts empty. Then they would keep the global values. However, often explicit is better than implicit.

These initialisation commands cannot be used to make global changes to the page, for example to \headheight. Neither can you use them to change \fancyhead or \fancyfoot, because these have already been set up. But you can use it to set the color and font of the header and/or footer, for example to get large, red text in the headers and footers on this specific page:

```
\fancyhfinit{%
 \ifthenelse{\value{page}=\pageref{otherpagestyle}}
   {\color{red}\Large}
   {}
 }
```
#### 24.2 Changing the page style of the next page

If you want the change of the page style to take effect at the next page you must make sure that the current page is finished. In most cases this can be done by issuing a \newpage or \clearpage command before any changes. However, this will immediately end the current page, possibly leaving you with a half-empty page, which may be undesirable.

If this is not what you want, you can use the afterpage package with:

```
\afterpage{\fancyhead[L]{new value}} or
\afterpage{\pagenumbering{roman}}.
```
You cannot use **\afterpage** to change the **\pagestyle** as the commands issued by \afterpage are local in a group, and the \pagestyle command makes only local changes. The \pagenumbering and the \thispagestyle command make global changes, as well as changes to  $\text{FFRX}$ 's counters, such as  $\setminus$  set counter and \addtocounter. So these can be used<sup>[11](#page-34-1)</sup>. Here is an example to change the page style of the next page with \afterpage:

```
\usepackage{afterpage}
\usepackage{fancyhdr}
\fancypagestyle{myfancy}{
  \fancyhead[LE,RO]{\textbf{MYFANCY SECTION}}
  \fancyhead[LO,RE]{\textbf{MYFANCY CHAPTER}}
  \fancyfoot[C]{\textbf{--~\thepage~--}}
}
. . .
\afterpage{\thispagestyle{myfancy}}
```
Then the page after this code will have the page style myfancy.

#### <span id="page-34-0"></span>25 Headers and footers induced by the text

We have seen how we can use IATEX's marks to get information from the document contents to the headers and footers. The marks mechanism is the only reliable mechanism that you can use to get changing information to the headers or footers. This is because LATEX may be processing your document ahead before deciding to break the page.

Sometimes the two marks that LAT<sub>EX</sub> offers are not enough. An example is the following:

If a solution to an exercise goes across a page break, then I would like to have "(Continued on next page...)" at the bottom of the first page and "(Continued...)" at the top in the margin of the next page.

<span id="page-34-1"></span> $11$ In fancyhdr version 3 and earlier the commands like \fancyhead and \fancyfoot also made global changes. This is no longer the case in version 4.0 and later.

You cannot use LAT<sub>E</sub>X's mark mechanisms for this if you also want to use chapter and section information.

The extramarks package gives you two extra marks that can be used in this situation. Here is a way to use this package:

\usepackage{extramarks}

```
...
\pagestyle{fancy}
\fancyhead[L]{\firstxmark}
\fancyfoot[R]{\lastxmark}
\fancypagestyle{plain}{\fancyhead{}\renewcommand{\headrule}{}}
...
\extramarks{}{}% 1
\extramarks{Continued\ldots}{Continued on next page\ldots}% 2
...
Some text that may or may not cross a page boundary...
...
\extramarks{Continued\ldots}{}% 3
\extramarks{}{}% 4
```
Note that we redefine the plain page style, so that on the first page of a chapter also the footer will be given if necessary. We assume that a 'Continued' block will not cross chapter boundaries, so no header will be necessary on these pages. Also the \extramarks command must be close to the text, i.e no empty lines (paragraph boundaries) should intervene. Otherwise the page may be broken at that boundary and the extramarks would come on the wrong page. The final  $\text{stramarks}\$ is to prevent the 'Continued. . . ' header to appear on the following pages.

Explanation: There are two new marks that can be used in the page layout with this package: If commands of the form  $\text{extramarks}{m_1}{m_2}$  are given  $\frac{1}{\text{r}}$  gives you the first  $m_1$  value and  $\text{r}$  gives you the last  $m<sub>2</sub>$  value of the current page. In the above example, when the complete block falls on the same page, the \firstxmark will be the empty parameter of the first \extramarks command (indicated by % 1), and the \lastxmark will be the empty parameter from the last \extramarks command (indicated by % 4).

However, when the page break falls inside the block, the mark generated by % 2 will be the last one on the first page. Therefore on that page \lastxmark will be 'Continued on next page. . . '. On the following pages, there are two possibilities: (1) when the block ends on that page the first mark will be % 3, therefore \firstxmark will be 'Continued. . . '; (2) the block ends at a later page, therefore it does not contribute any marks to that page, and the marks are 'inherited' from the last values of the previous page, i.e. those from % 2. On all of the pages after the block the values of  $\%$  4 will be used, i.e. empty ones. This final  $\text{textmarks}\}$ is to prevent the 'Continued. . . ' header to spill over to the following pages. Of course in real life you would leave out the numbers.

In case you want the last  $m_1$  value or the first  $m_2$  value, you can use the \lastleftxmark or \firstrightxmark, respectively. For symmetry reasons
there are also commands \firstleftxmark (=\firstxmark), \lastrightxmark  $(=\{\text{backward}\}, \t\text{forward} \$  and  $\t\text{output}$ . The topmarks are basically the last-marks of the previous page.

The package also gives you the \firstleftmark and \lastrightmark commands that complement the standard LATEX marks.

To stress the point that marks are the correct way to do this, let me give you a "solution" that will not work $^{12}$  $^{12}$  $^{12}$ :

\fancyhead[L]{Continued} \fancyfoot[R]{Continued on next page\ldots} Some text that may or may not cross a page boundary... \fancyhead[L]{} \fancyfoot[R]{}

You may be tempted to think that the first \fancyhead and \fancyfoot will be in effect when TEX breaks the page in the middle of the text, and the last ones when the page breaks after the text. This is not true as the whole paragraph (including the last definitions) will be processed before TEX considers the page break, so at the time of the page break the last definitions are effective, whether the page break occurs inside the text or outside of it. Putting a paragraph boundary between the text and the last definitions will not work either, because you don't want the first definitions to be in effect when TEX decides to break the page exactly at this boundary. Actually the marks mechanism was invented to get rid of these kinds of problems.

In the above example the text "Continued" appears in the page header. It may be nicer to put it in the margin. This can be easily accomplished by positioning it at a fixed place relative to the page header. In plain TEX you would use a concoction of  $hbox$  to  $0pt, \box$  to  $0pt, \hskip-3.6pt\rskip\hskip-3.6pt\text{with}\hskip-3.6pt\text{with}\hskip-3.6pt\text{with}\hskip-3.6pt\text{with}\hskip-3.6pt\text{with}\hskip-3.6pt\text{with}\hskip-3.6pt\text{with}\hskip-3.6pt\text{with}\hskip-3.6pt\text{with}\hskip-3.6pt\text{with}\hskip-3.6pt\text{with}\hskip-3.6pt\text{with}\hskip-3.6pt\text{with}\hskip-3.6pt\text{with}\hskip-3$ fortunately LATEX's picture environment gives a much cleaner way to do this. In order not to disturb the normal header layout we put the text in a zero-sized picture. Generally this is the best way to position things on fixed places on the page. You can then also use the normal headings. See also section [27](#page-38-0) for another example of this technique.

```
\label{thm:main} $$\fancyhead[L]_{\setlength}{\unitlength}{\baselineskip}\%\begin{picture}(0,0)
  \put(-2,-3){\makebox(0,0)[r]{\firstxmark}}
  \end{picture}\rightmark} % \rightmark = section title
```
This solution can of course also be used for the footer. Make sure you put the picture as the first thing in left-handside entries and last in right-handside ones.

Finally you may want to put "(Continued...)" in the text rather than in the header or the margin. Then you have to use the afterpage package. We also decide to make a separate environment for it.

<span id="page-36-0"></span> $12$ Actually there is another way but it requires two LATEX passes: you can put \label commands before and after the text and compare the \pagerefs.

```
\newenvironment{continued}{\par
  \extramarks{}{}%
  \extramarks{(Continued\ldots)}{Continued on next page\ldots}%
  \afterpage{\noindent\firstxmark\vspace{1ex}}%
 }{\extramarks{(Continued\ldots)}{}%
  \extramarks{}{}\par
}
```
It is a bit dangerous to use \firstxmark outside the page layout routine, but apparently with \afterpage this works. If you would need the information further on in the page you must remember the state of the marks in your own variable. You can set this in one of the fancyhdr fields. For example if you want to add something *after* the broken piece of text you can use the following:

```
\newcommand{\mysaved}{}
```

```
\newenvironment{continued}{\par
  \extramarks{}{}%
  \extramarks{(Continued\ldots)}{Continued on next page\ldots}%
 }{\extramarks{(Continued\ldots)}{}%
  \extramarks{}{}\par\vspace{1ex}\mysaved}%
}
\fancyhead[L]{\leftmark}
\fancyhead[C]{\ifthenelse{\equal{\lastxmark}{}}
  {\qquad\mbox{\}}{\gdef\mysaved{\noindent[Continued from previous page]}}}
```
If you want to include one of the marks or other varying information in the saved text, you must use  $\xleftarrow{\text{rather than }\qdef.}$ 

## <span id="page-37-1"></span>26 A movie

If you put at each page on the same place a picture that slightly changes from page to page you can get a movie-like effect by flipping through the pages. You can create such a movie easily with fancyhdr. For simplicity we assume that we use a PDF-producing  $\Delta F$ <sub>EX</sub> (such as pdflatex) and each picture is in a PNG file called  $\text{pic}\langle n\rangle$ ,  $\text{png }^{13}$  $\text{png }^{13}$  $\text{png }^{13}$  where  $\langle n\rangle$  is the page number and that we use the graphics or graphicx package. To put the movie in the righthandside bottom corner the following will work:

```
\fancyfoot[R]{\setlength{\unitlength}{1mm}
  \begin{picture}(0,0)
   \put(5,-20){\includegraphics[width=1cm]{pic\thepage}}
```
<span id="page-37-0"></span><sup>&</sup>lt;sup>13</sup>With pdflatex we could also use PDF or JPG pictures. With a DVI based latex we could use PS or EPS pictures. Or any other supported image format.

#### \end{picture}}

If the document is two-sided, it would be better to put them only on the odd pages, by specifying \fancyfoot[RO].

Notice that the \unitlength parameter should be set locally in the fancyhdr field in order to avoid unwanted interference with its value in the text.

## <span id="page-38-0"></span>27 Thumb-indexes

Some railroad guides and expensive bibles have so called thumb-indexes, i.e. there are marks on the sides of the pages that indicate where the chapters are. You can create these by printing black blobs in the margin of the pages. The vertical position should be determined by the chapter number or some other counter. As the position is independent of the contents of the page, we print these blobs as part of the header in a zero-sized picture as described in the previous section.

Of course we have to take care of two-sided printing, and we may want to have an index page with all the blobs in the correct position. The solution requires some hand-tuning to get the blobs nicely spaced out vertically. For the application that I originally designed this for, there were 12 sections, so I made the blobs 18 mm apart, i.e. 9 mm blob separated by 9 mm whitespace. In order to avoid calculations they are set in a picture environment with the \unitlength set to 18 mm. Page numbers are set in the headers at the outer sides, and the blobs are attached to these. In this example the section numbers are used to position the blobs, but you can replace this with any numeric value. See figure [4](#page-38-1) for the resulting overview page and figure [5](#page-39-0) for the code.

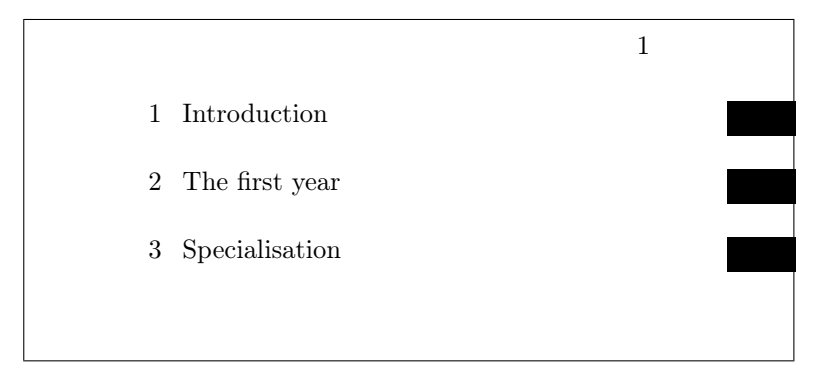

<span id="page-38-1"></span>Figure 4: Thumb-index overview page

### 28 Float placement

Note: This section is not about fancyhdr, but about page layout, especially about the placement of floats.

```
\setlength{\unitlength}{18mm}
\newcommand{\blob}{\rule[-.2\unitlength]{2\unitlength}{.5\unitlength}}
\newcommand\rblob{\thepage
  \begin{picture}(0,0)
    \put(1,-\value{section}){\blob}
  \end{picture}}
\newcommand\lblob{%
  \begin{picture}(0,0)
    \put(-3,-\value{section}){\blob}
  \end{picture}%
 \thepage}
\pagestyle{fancy}
\fancyfoot[C]{}
\newcounter{line}
\newcommand{\secname}[1]{\addtocounter{line}{1}%
  \put(1,-\value{line}){\label{label}\put(-7.5,-\value{line}){\Large \arabic{line}}
  \put(-7,-\value{line}){\Large #1}}
\newcommand{\overview}{\thepage
 \begin{picture}(0,0)
    \secname{Introduction}
    \secname{The first year}
    \secname{Specialisation}
...etc...
 \end{picture}}
\begin{document}
\fancyhead[R]{\overview}\mbox{}\newpage % This produces the overview page
\fancyhead[R]{} % Front matter may follow here
\clearpage
\fancyhead[RE]{\rightmark}
\fancyhead[RO]{\rblob}
\fancyhead[LE]{\lblob}
\fancyhead[LO]{{\leftmark}
...
```
<span id="page-39-0"></span>Figure 5: Thumb-index code

Floats are page elements that float with respect to the rest of the document. Standard floats are tables and figures, but with the float package you can easily make new ones, like algorithms. Most of the time floats work satisfactory, but sometimes L<sup>AT</sup>EX seems too stubborn to do what you want. This section describes how you can influence LAT<sub>EX</sub> so that it will do most of the time what you want. There might, however, be some pathological cases where it is impossible to convince LATEX to do things your way. In the following we will use figures as an example but everything applies to other floats as well.

The most encountered problems with floats are:

- 1. You want a float at a certain position in the text, but L<sup>AT</sup>EX moves it, usually to the next page.
- 2. From a certain point, LAT<sub>E</sub>X moves all your floats to the end of the document or the end of a chapter.
- 3. LATEX complains about "Too many floats".

In the first two cases you must first check if you have given the correct "placement" parameter to you float, e.g. \begin{figure}[htp] specifies that your figure may be placed either: Here (i.e. in the text position where the command is given), on the Top of a page (which may be the page where you put the command), or on a separate Page of floats. You could also have specified "b" for Bottom of the page. The order of the letters is insignificant, you cannot force L<sup>A</sup>TEX to try Bottom first and then Top by specifying [bt].

If LAT<sub>EX</sub> doesn't put the float at the place where you expected it, it is usually caused by the following:

- 1. The float didn't fit on the page. In this case it has to move to the next page or even further. If you didn't specify either [t] or [b] in the position parameter, LAT<sub>EX</sub> must save it until it has enough for a page of floats. So don't specify only [h]. If you want to give LAT<sub>EX</sub> a chance to put the float on a page of floats, you must also specify "p".
- 2. The placement would violate the constraints imposed by L<sup>AT</sup>F<sub>R</sub>X's float placement parameters. This is one of the most occurring causes and it can easily be corrected by changing the parameters. Here is a list of them with their default values:

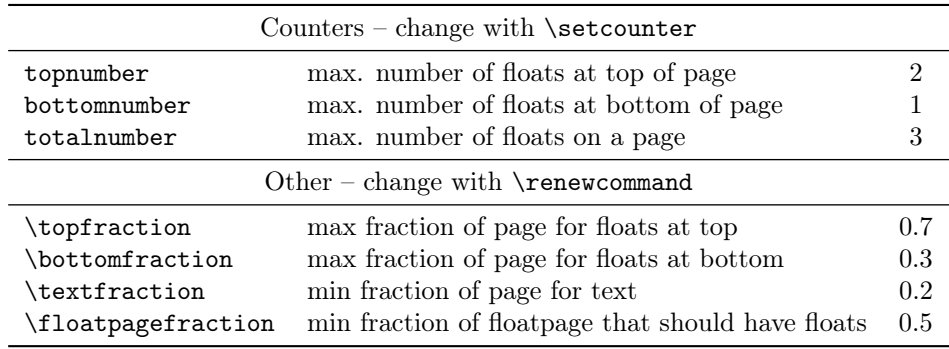

There are also some others for double column floats in two-column documents. The values in the righthand column are the defaults for the standard LAT<sub>EX</sub> classes. Other classes could use different defaults. As you see with the default values a float will not be put in the bottom of a page if its height is more than 30% of the page height. So if you specify [hb] for a float which is taller it has to move to a float page. But if it is less than 50% of the page height it will have to wait until some more floats are given before a float page can be filled to satisfy the \floatpagefraction parameter. If you have this kind of behaviour you can easily adapt the parameters, e.g. with:

```
\renewcommand{\textfraction}{0.05}
\renewcommand{\topfraction}{0.95}
\renewcommand{\bottomfraction}{0.95}
\renewcommand{\floatpagefraction}{0.35}
\setcounter{totalnumber}{5}
```
You may want to be careful not to make \floatpagefraction too small, otherwise you may get too many small floatpages.

You can force LAT<sub>EX</sub> to ignore most of the parameters for one specific float occurrence by including an exclamation mark (!) in the placement parameters, e.g.

```
\begin{figure}[!htb]
```
Floats which contain a "t" in the position parameter could be placed before the place where they are referenced (but on the same page). This is normal behaviour for LATEX but some people just don't like it. There are a number of ways to prevent this:

- 1. Of course deleting the "t" will help, but in general this is undesirable, as you may want the float to be placed at the top of the next page.
- 2. use the flafter package which causes floats never to be placed "backwards".
- 3. use the command \suppressfloats[t]. This command will cause floats for the top position on this page to be moved to the next page. This can also be done with [b] or without parameter for all floats on this page.

If in spite of all your attempts LATEX still moves your floats to the end of the document or the end of a chapter, you can insert a \clearpage command. This will start a new page and insert all pending floats before continuing. If it is undesirable to have a pagebreak you can use the afterpage package and the following command:

\afterpage{\clearpage}

This will wait until the current page is finished and then flush all outstanding floats. In some pathological circumstances afterpage may give strange results, however.

Finally, if you want a float only at the place where you define it, without L<sup>AT</sup>EX moving it whatsoever, you can use the float package and give the command:

#### \restylefloat{figure}

in the preamble. Now you will be able to specify [H] as the position parameter, which will mean "HERE and only HERE". This may cause an unwanted page break however. If you want to avoid the unwanted pagebreak, i.e. let LAT<sub>EX</sub> move the float only if it doesn't fit on the page, then use the afterpage package with:

```
\afterpage{\clearpage \begin{figure}[H] ... \end{figure}}
```
Complaints from LAT<sub>EX</sub> about "Too many floats" are usually caused by one of the above problems: floats not being able to be placed and LAT<sub>EX</sub> collecting too many of them. The solutions given above, especially those with \clearpage in them will usually help. In some cases there really are too many floats, as L<sup>AT</sup>FX has a limited number of "boxes" to store the floats. The package morefloats can be used to increase this number. If you need still more then you must edit a private copy of this file, but even then there will be some limit that you cannot pass. Then your only resort will be to change your document.

A much more elaborate article about float placement by Frank Mittelbach appeared in 20[14](#page-42-0) in TUGboat<sup>14</sup>.

## 29 Multipage Floats

LATEX's floats cannot be split across pages. Sometimes, however, you want to have a table or figure that doesn't fit on one page. The easiest way is to split these into multiple table or figure environments, but this has a number of undesirable effects:

- Where do you split it? This is generally a more difficult decision for tables than for figures.
- How do you keep them together?
- You don't want more than one entry in the list of figures/tables.

Although these problems are not fully solvable in all cases, here are a couple of suggestions:

<span id="page-42-0"></span> $14$ Frank Mittelbach, How to influence the position of float environments like figure and table in LATEX?, TUGboat, Volume 35 (2014), No. 3, pp. 248–254.

[https://www.latex-project.org/publications/2014-FMi-TUB-tb111mitt-float-placement.](https://www.latex-project.org/publications/2014-FMi-TUB-tb111mitt-float-placement.pdf) [pdf](https://www.latex-project.org/publications/2014-FMi-TUB-tb111mitt-float-placement.pdf)

Also on Stackexchange:

[https://tex.stackexchange.com/questions/39017/how-to-influence-the-position-of](https://tex.stackexchange.com/questions/39017/how-to-influence-the-position-of-float-environments-like-figure-and-table-in-lat)[float-environments-like-figure-and-table-in-lat](https://tex.stackexchange.com/questions/39017/how-to-influence-the-position-of-float-environments-like-figure-and-table-in-lat)

### 29.1 Tables

For tables longer than a page you can use the longtable package. This package defines a longtable environment that is a kind of amalgamation of table and tabular. It has approximately the same syntax as the tabular environment, but it adds some features of table, like captions. Longtables will be automatically split when they don't fit on the page. And they will be entered in the list of tables when a caption is given. They will not float, however, and cannot be used inside a float environment. This could mean that another table environment, which was defined before the longtable, will float past it, and therefore the numbers may get out of order. Another problem could be that the longtable starts rather far down the page, which isn't a pleasant sight. If you want the longtable to start at the top of the page, the best thing to do is to include it in an \afterpage command (using the afterpage package). As a longtable is by definition large, it is best to put it in a separate file, and \input it in the \afterpage command:

```
\afterpage{\input{mytable}}
```

```
\afterpage{\clearpage\input{mytable}}
```
The last form has the additional advantage that most of the outstanding floats will be printed first.

### 29.2 Figures

There isn't an equivalent "longfigure" solution, so for figures you will have to split yourself. In general this is less of a problem. However, the problem you get now is how to keep them together, i.e. how to get the parts on subsequent pages, and how to get a single entry in the list of figures.

You will have to split the figure into pieces and put each part in a separate figure environment. To keep them together it is best to use only the [p] placement, so that they will be put on floatpages. As they are bigger than a page this is appropriate. The first part would then get a \caption, the subsequent parts would be used without a caption, or a caption that will not go to the list of figures. If you want to add a caption-like text, enter it as normal text rather than a \caption, so that it will not be entered in the list of figures. It may also be desirable to issue a \clearpage first, just like we did for the longtable, and to encapsulate this in the \afterpage command. E.g.

```
\afterpage{\clearpage\input{myfigure}}
```
where  $myfigure.$ tex contains:

```
\begin{figure}[p]
\includegraphics{myfig1.eps}
\caption{This is a multipage figure}
```

```
\label{fig:xxx}
\end{figure}
\begin{figure}[p]
\includegraphics{myfig2.eps}
\begin{center}
Figure~\ref{fig:xxx} (continued)
\end{center}
\end{figure}
```
You have to make sure that the last part is big enough, otherwise LATEX could decide to postpone it until it has collected some more floats. This can be done either by making the figure big enough (e.g. by adding some \vspace), or by tweaking the \floatpagefraction parameter.

If you want your multipage figure to start at a lefthand-side (even-numbered) page you can use a test in the \afterpage command (using the ifthen package):

```
\afterpage{\clearpage
```

```
\ifthenelse{\isodd{\value{page}}{\afterpage{\input{myfigure}}} % odd page
   {\input{myfigure}}}} % even page
```
If there are too many floats on the skipped page, this may still fail to start your multipage figure on an even page, however.

### <span id="page-44-0"></span>30 Deprecated commands

This section contains the description of deprecated commands. These were parts of the original implementation of fancyheadings. They continue to work for compatibility reasons, but it is recommended not to use them anymore. This description is given so that you know what they mean and how to convert them to the standard commands. To be honest, I use these sometimes myself in quick examples, because \lhead is less typing than \fancyhead[L].

These commands for specifying the header or footer fields and their translation to the modern commands are given in table [1.](#page-45-0)

As you see, if there is an optional parameter, this one applies to the even pages, whereas the required parameter applies to the odd pages. Of course this only works if the twoside option is given in the documentclass. If there is no optional parameter, the required parameter applies to both even and odd pages.

There was also a special pagestyle fancyplain that could be used to define both the pagestyle fancy and to redefine the pagestyle plain at the same time. In order to use that you say

```
\pagestyle{fancyplain}}
```
and then in the headers/footers you use for example:

\fancyhead[L]{\fancyplain{value for 'plain' page}{value for other pages}}}

| $\hat{x}$                       | \fancyhead[L]{xx}                     |
|---------------------------------|---------------------------------------|
| $\ln\left[\frac{xx}{yy}\right]$ | \fancyhead[LE]{xx} \fancyhead[L0]{yy} |
| $\delta x$                      | \fancyhead[C]{xx}                     |
| \chead[xx]{yy}                  | \fancyhead[CE]{xx} \fancyhead[CO]{yy} |
| $\theta$                        | \fancyhead[R]{xx}                     |
| \rhead[xx]{yy}                  | \fancyhead[RE]{xx} \fancyhead[RO]{yy} |
| $\left\{ \lambda x \right\}$    | \fancyfoot[L]{xx}                     |
|                                 |                                       |
| \lfoot[xx]{yy}                  | \fancyfoot[LE]{xx} \fancyfoot[L0]{yy} |
| \cfoot{xx}                      | \fancyfoot[C]{xx}                     |
| \cfoot[xx]{yy}                  | \fancyfoot[CE]{xx} \fancyfoot[CO]{yy} |
| $\rtimes \rx$                   | \fancyfoot[R]{xx}                     |

<span id="page-45-0"></span>Table 1: Deprecated commands and their translation

The \fancyplain command is only useful within the pagestyle fancyplain. Nowadays you would just redefine pagestyle plain with the \fancypagestyle{plain}{xxxx} command (see section [11\)](#page-11-0).

There are also \plainheadrulewidth and \plainfootrulewidth commands to define the values of \headrulewidth and \footrulewidth to be used on 'plain' pages. This also only works with the pagestyle fancyplain, not when you redefine pagestyle plain with the \fancypagestyle command.

## 31 Contact information

Pieter van Oostrum E-mail: pieter@vanoostrum.org WWW: http://pieter.vanoostrum.org

The source code can be found on Github: <https://github.com/pietvo/fancyhdr> Bugs and suggestions for improvements can be reported at <https://github.com/pietvo/fancyhdr/issues> Example files can be found at <https://github.com/pietvo/fancyhdr-examples>

## 32 Version information

- Version 1.0. March 11, 2003. This is the version that was distributed for a long time on CTAN. Version history before this has been lost.
- Version 2.0. August 27, 2016:
	- Removed references to fixmarks.sty as that is no longer used.
	- References to older LATEX versions removed.
- Removed obsolete source code of extramarks.sty
- Changed font commands to \textbf and \textsl.
- Added description of the \fancy...offset commands.
- Added various \...xmark commands from extramarks.sty.
- Various corrections applied.
- Updated contact information.
- Added Version information. :)
- Version 2.1. August 28, 2016
	- Explain what the top-marks are.
- Version 2.1. Sept. 6, 2016
	- Add \string to special indexing commands to get a neater index file.
	- Add a decorative headrule example.
- Version 3.9, October 13, 2016.
	- Documentation integrated in fancyhdr.dtx.
	- Version number unified with fancyhdr.sty.
	- All deprecated commands moved to a separate section [\(30\)](#page-44-0).
	- Documentation expanded.
- Version 3.9a, June 30, 2017.
	- Updated contact information.
	- Restore \newtoks\@temptokenb
- Version 3.10, Januari 25, 2019
	- Distribution based on fancydhr.dtx.
	- Use \f@nch@ifundefined instead of \ifx or \@ifundefined.
	- Replace \def with \newcommand in several places.
	- Don't use \global\setlength.
	- Put \footrule in a \vbox to accommodate for flexible footrules, and then \unvbox that. Move the \footruleskip vertical space outside of the definition of \footrule.

### 32.1 Changes in version 4

Version 4 is a significant rewrite of the package. It also introduces a number of new features.

- Version 4.0, March 15, 2019–Jan 04, 2021
	- Options introduced on the \usepackage command.
	- The check whether the header or footer fits in \headheight and \footskip, respectively, no longer adjusts these values for the following pages. This appeared to be too confusing. However, when the package option compatV3 is given, the old behaviour is kept.

The nocheck option now eliminates these checks completely, on your own risk. (See section [17](#page-20-0) on page [22.](#page-20-0))

– Eliminated global definitions. All definitions are now local. The \global case was originally so that you could do definitions in a group and they would be applied globally. This was a mistake. If you make them locally they should stay local. And it caused problems with switching page styles, because then the global style would be changed, which you generally don't want.

However, when the package option compatV3 is given, the old behaviour is kept. (See section [13.](#page-14-0))

- The page style fancydefault.
- The \headruleskip parameter.
- The \fancyheadinit, \fancyfootinit, and \fancyhfinit commands.

Note: The following changes were mostly copied from the nccfancyhdr package by Alexander I. Rozhenko.

- The \fancycenter command (section [9\)](#page-9-0).
- The headings and myheadings package options (see section [13\)](#page-14-0).
- The \fancypagestyle command has an optional parameter  $[\langle \textit{base-style} \rangle]$ .
- Version 4.0.1, Jan 28, 2021
	- Some documentation corrections, especially in sections [25](#page-34-0) and [26.](#page-37-1)
- Version 4.0.2, May 9, 2022
	- Added \leavevmode\ignorespaces to each header/footer field. The \leavevmode prevents a bug when a field starts with a \color command. The \ignorespaces skips initial spaces in the parameter, as is usual in a \parbox, for backwards compatibility. However, there are some rare cases where spurious spaces can still show up in the header/footer fields. In that case the user will have to eliminate these.
	- Cleanup the documentation of the \fancycenter command.
- Miscellaneous small documentation changes.
- Make \fancyhead etc. \long.
- Version 4.0.3, May 18, 2022
	- $-$  Initialize  $\Diamond$ mkboth in extramarks.sty so that it will pick up changes to \markboth.

# Part III Questions & Answers

This part contains answers to questions that have been emailed to me, or have been asked at various internet forums, and don't have a logical place in the other documentation. It is expected to grow gradually.

## 33 Long chapter/section titles

Sometimes a chapter or section title is too long to fit in the header or footer. It may take more than one line in the header/footer, or it may overwrite other parts. How can we shorten these titles in the header/footer without changing the actual title?

Here is an example:

```
\fancyhead[LE,RO]{\nouppercase{\rightmark}} % Section title
\fancyhead[LO,RE]{\nouppercase{\leftmark}} % Chapter title
\fancyfoot[C]{\thepage}
 . . .
\chapter{This is a very long chapter title}
 . . .
\section{This is a very long section title that will not fit in the header}
 . . .
```
With these settings the header will come out as:

Chapter 1. This is a This yis anger value title that will not fit in the header

which isn't very nice. There are basically three options to solve this problem.

### 33.1 Using optional arguments

As we have seen in section [15,](#page-16-0) the header info comes from the marks. So if we want the text in the header to be shorter we have to supply shorter marks. This can be done by giving these as optional arguments in the **\chapter** and **\section** commands.[15](#page-48-0)

<span id="page-48-0"></span><sup>15</sup>At least in the book and report documentclasses. In the article class this would be the \section and \subsection commands.

```
\chapter[Short chapter title]{This is a very long chapter title}
 . . .
\section[Short section title]
        {This is a very long section title that will not fit in the header}
```
The short titles will now appear in the header. However, these will also appear in the table of contents. If that is what you want then you are ready. But if you want to use the long titles in the table of contents, you have to use some trickery. In particular you have to supply the marks yourself.

### 33.2 Using explicit marks

First we show how you can supply a different value for the chapter title in the heading, because this is the easiest. Remember from section [15](#page-16-0) that this mark is defined by calling \chaptermark. Also, because it is used as \leftmark, the last value of this mark on the page is used. So we can easily overrule the value that is supplied by the \chapter command, by supplying an additional \chaptermark command after the \chapter command, like this:

\chapter{This is a very long chapter title that does not fit in the header} \chaptermark{This is a not so long chapter title}

For the section titles the situation is more complicated. Here we use the \rightmark, which uses the first mark of its kind on the page. So you might think putting a  $\setminus$  sectionmark before the  $\setminus$  section command would be the solution. Unfortunately, it is not that simple. In many cases, this will work, but not when there is a page break just before the section title, because in that case the \sectionmark will stay behind on the previous page. However, we can put the \sectionmark inside the argument of the \section command. Because LATEX first typesets the title (which will execute the included \sectionmark command), and after that executes its own \sectionmark, our \sectionmark will be the first. But there is one case in which this fails: if the next page does not have any **\sectionmark** commands, it will inherit the **last** mark from the page before it, which will be the long title. To correct this we must also give an additional \sectionmark with the short title after the \section command.

As if this isn't enough, there is still a problem with this setup. Our section title is not only used to typeset the title in the text, but it is also included in the table of contents. But the table of contents does not accept a \sectionmark in its title. It will generate an ugly error message. To prevent this we must give the long title (that we want to appear in the table of contents) also as the optional argument to the \section command. Of course this will also generate a mark for the header, but this will be overruled by our included \sectionmark commands

So the complete code would be:

\section[Long title]{Long title\sectionmark{Short title}} \sectionmark{Short title}

. . .

. . .

To avoid all the repetitions, it is better to make a macro:

```
\newcommand{\Section}[2]{\section[#1]{#1\sectionmark{#2}}\sectionmark{#2}}
```

```
\Section{Text title}{Header title}
```
And if you want to use yet a different text in the table of contents, you can make a macro with three parameters. The third parameter is the text to be put in the table of contents. We use this parameter as the optional argument for the \section command.

```
\newcommand{\Sectioniii}[3]{\section[#3]{#1\sectionmark{#2}}\sectionmark{#2}}
```

```
\Sectioniii{Text title}{Header title}{TOC title}
```
Please note that if you use the article class, instead of \chaptermark and \sectionmark, you would probably use \sectionmark and \subsectionmark.

### 33.3 Using automatic truncation

For this solution we use the truncate package by Donald Arseneau. This has a \truncate command that truncates a text to a maximum size, when it exceeds that size. We put both headers in \truncate to limit it to half the \headwidth. Of course it is also possible to make asymmetric arrangements.

```
\usepackage[fit]{truncate}
\fancyhead[LE,RO]{\nouppercase{\truncate{0.5\headwidth}{\rightmark}}}
\fancyhead[LO,RE]{\nouppercase{\truncate{0.5\headwidth}{\leftmark}}}
```
We don't have to make any changes to the chaper and section titles because \truncate will take care of this. This arrangement gives the following header when both titles are too big, like in the example above:

```
Chapter 1. This is a very long chapter \dots 1.2. This is a very long section title \dots
```
Note that we have used the [fit] option of the truncate package. Otherwise the right header will not be right aligned, but it will start at halfway the header. Note also that, as each part can occupy half of the available width, they could theoretically touch each other. This can be prevented by making the widths slightly smaller. And when there is only one title in the header, you can make the width equal to or slightly smaller than **\headwidth**. A more sophisticated solution would be to check if one of the header parts is small enough and then truncate the other one for the remaining space.

## 34 I lost my chapter/section titles

Some time ago I got a question like this (edited to get the essentials):

"I redefined the \pagestyle{fancy} to get my own kind of headings. Also, I redefined the \chaptermark. I need the fancy style from chapter 1 and on (mainmatter part), but, until the Introduction chapter (that I included into the frontmatter part) I need the myheadings style.

When I set the myheadings style into the frontmatter the fancy style doesn't show the chapter title any more.

What can I do in order to reestablish the right behavior of the fancy style?"

The solution to this problem is actually very simple. The pagestyle myheadings (as well as headings) redefines the \chaptermark and \sectionmark, so when you return to pagestyle fancy, the definitions you had given before (or the ones that fancyhdr provided) are lost. You just have to repeat them at the point where you switch back to pagestyle fancy.

```
\begin{document}
\frontmatter
\pagestyle{myheadings}
 . . .
\mainmatter
\pagestyle{fancy}
\renewcommand{\chaptermark}[1]{....}
```
# Part IV Implementation

# 35 fancyhdr.sty

 $<^*$ fancyhdr $>$ 

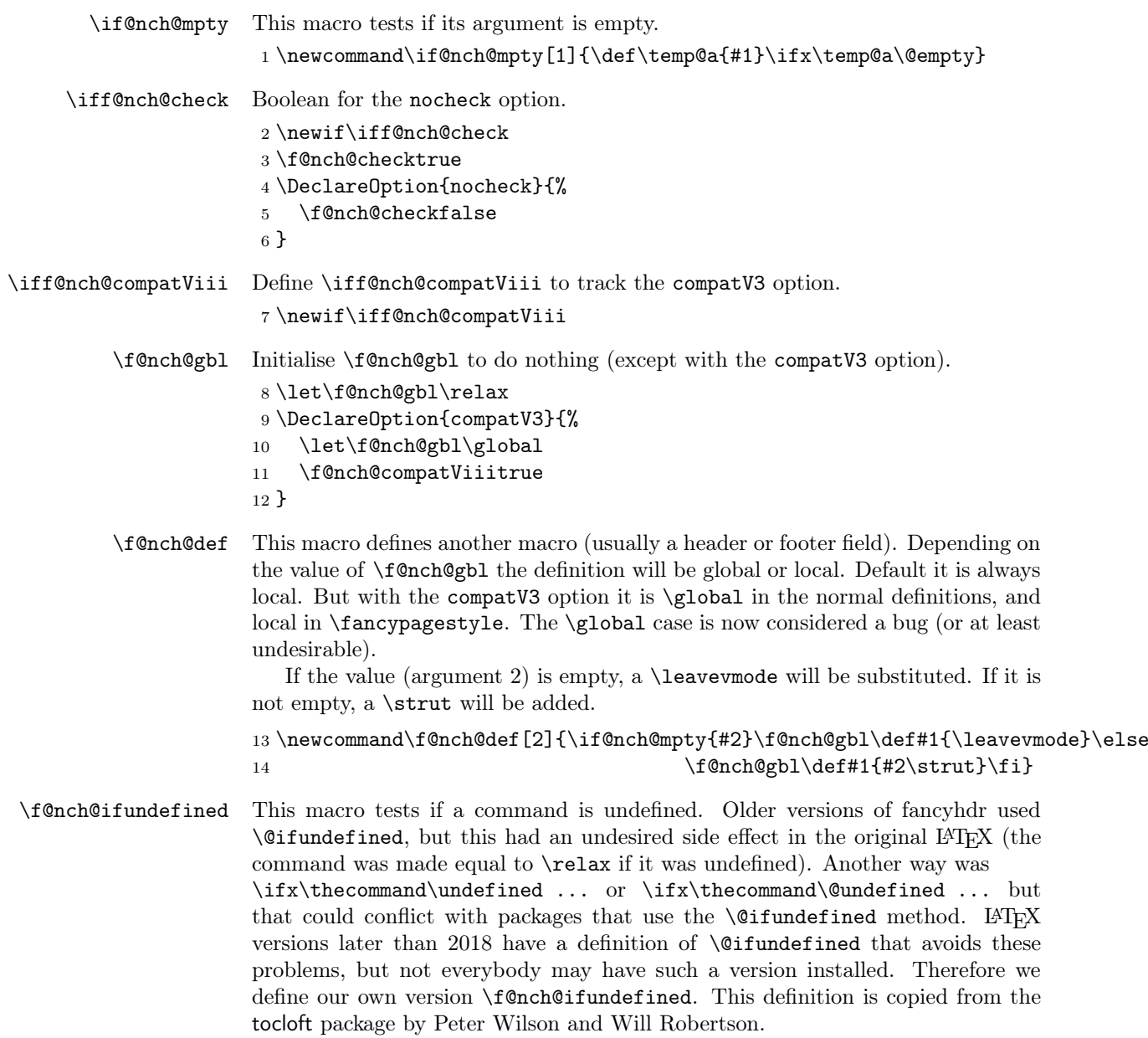

```
15 \newcommand{\f@nch@ifundefined}[1]{%
16 \begingroup\expandafter\expandafter\expandafter\endgroup
17 \expandafter\ifx\csname #1\endcsname\relax
18 \expandafter\@firstoftwo
19 \else
20 \expandafter\@secondoftwo
21 \{f_i\}22 % \end{macrocode}
23% \end{macro}
24 \%25 % \changes{fancyhdr v4.0}{2019/03/17}{Added \texttt{headings} and
26 % \texttt{myheadings} options.}
27 % Standard styles are redefined optionally. These definitions are
28 % borrowed from the \Package{nccfancyhdr} package by by Alexander I. Rozhenko.
29 %
30 % \begin{macro}{\ps@myheadings}
31 % The redefinition of the \texttt{myheadings} style is conditional.
32 % We test the existence of the \cs{chapter} command and redefine the
33 % style accordingly.
34 %
35 % \OPTindex{myheadings}\PSindex{myheadings}
36 % \begin{macrocode}
37 \DeclareOption{myheadings}{%
38 \f@nch@ifundefined{chapter}{%
An article-like class without chapters:
39 \def\ps@myheadings{\ps@f@nch@fancyproto \let\@mkboth\@gobbletwo
40 \fancyhf{}
41 \fancyhead [LE, RO] {\thepage}%
42 \fancyhead[RE]{\slshape\leftmark}%
43 \fancyhead[LO]{\slshape\rightmark}%
44 \let\sectionmark\@gobble
45 \let\subsectionmark\@gobble
46 }%
47 }%
A book/report-like class with chapters:
48 {\def\ps@myheadings{\ps@f@nch@fancyproto \let\@mkboth\@gobbletwo
49 \{\}50 \fancyhead[LE,RO]{\thepage}%
51 \fancyhead[RE]{\slshape\leftmark}%
52 \fancyhead[LO]{\slshape\rightmark}%
53 \let\chaptermark\@gobble
54 \let\sectionmark\@gobble
55 }%
56 }%
57 }
```
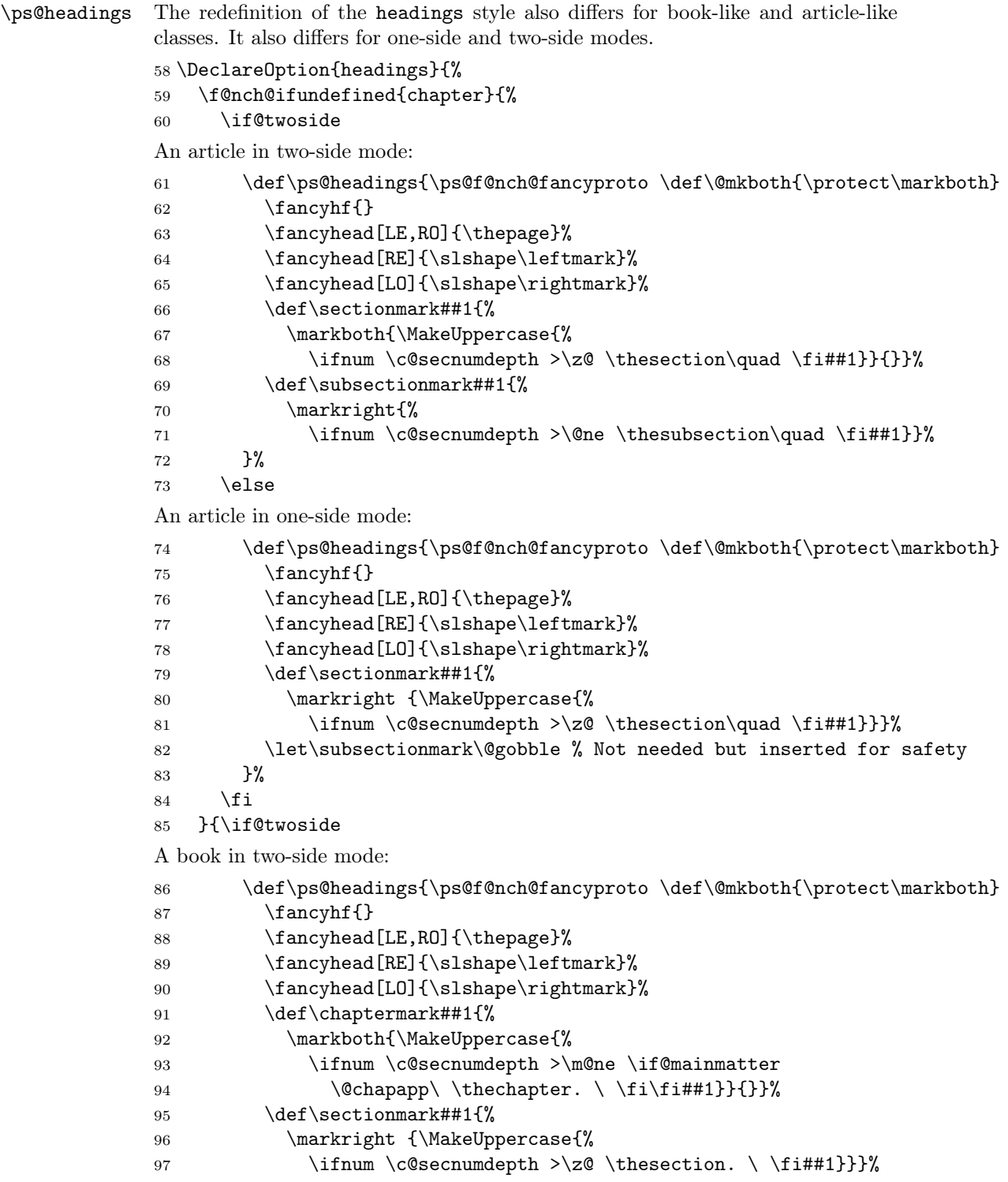

```
98 }%
               99 \angleelse
               A book in one-side mode:
               100 \def\ps@headings{\ps@f@nch@fancyproto \def\@mkboth{\protect\markboth}
               101 \{\}102 \fancyhead[LE,RO]{\thepage}%
               103 \fancyhead[RE]{\slshape\leftmark}%
               104 \fancyhead[LO]{\slshape\rightmark}%
               105 \def\chaptermark##1{%
               106 \markright{\MakeUppercase{%
               107 \ifnum \c@secnumdepth >\m@ne \if@mainmatter
               108 \@chapapp\ \thechapter. \ \fi\fi##1}}}%
               109 \let\sectionmark\@gobble % Not needed but inserted for safety
               110 }%
               111 \fi
               112 }%
               113 }
                  Process the options.
               114 \ProcessOptions*
\f@nch@errmsg This macro generates an error message.
               115 \newcommand\f@nch@errmsg[1]{%
               116 \f@nch@ifundefined{PackageError}{\errmessage{#1}}{\PackageError{fancyhdr}{#1}{}}}
\f@nch@warning This macro generates a warning.
               117 \newcommand\f@nch@warning[1]{%
               118 \f@nch@ifundefined{PackageWarning}{\errmessage{#1}}{\PackageWarning{fancyhdr}{#1}{}}}
   \f@nch@forc Usage: \f@nch@forc \var {charstring}{body}.
               Execute the body for each character in charstring bound to \var. This is similar
               to LAT<sub>EX</sub>'s \@tfor, but it expands the charstring.
               119 % \changes{fancyhdr v3.10}{2019/01/25}{Use \cs{newcommand} instead of \cs{def}.}
               120 % \changes{fancyhdr v4.0.2}{2022/05/10}{Make \cs{f@nch@rc} \cs{long}.}
               121 \newcommand{\f@nch@forc}[3]{\expandafter\f@nchf@rc\expandafter#1\expandafter{#2}{#3}}
               122 \newcommand{\f@nchf@rc}[3]{\def\temp@ty{#2}\ifx\@empty\temp@ty\else
               123 \f@nch@rc#1#2\f@nch@rc{#3}\fi}
               124 \long\def\f@nch@rc#1#2#3\f@nch@rc#4{\def#1{#2}#4\f@nchf@rc#1{#3}{#4}}
   \f@nch@for Usage: \f@nch@for\var{list}{body}
               Execute the body for each element of the list, bound to \var. List elements are
               separated by commas. This is like L^2F<sub>K</sub>'s \@for but an empty list is treated as
               a list with an empty element.
               125 \newcommand{\f@nch@for}[3]{\edef\@fortmp{#2}%
               126 \expandafter\@forloop#2,\@nil,\@nil\@@#1{#3}}
```
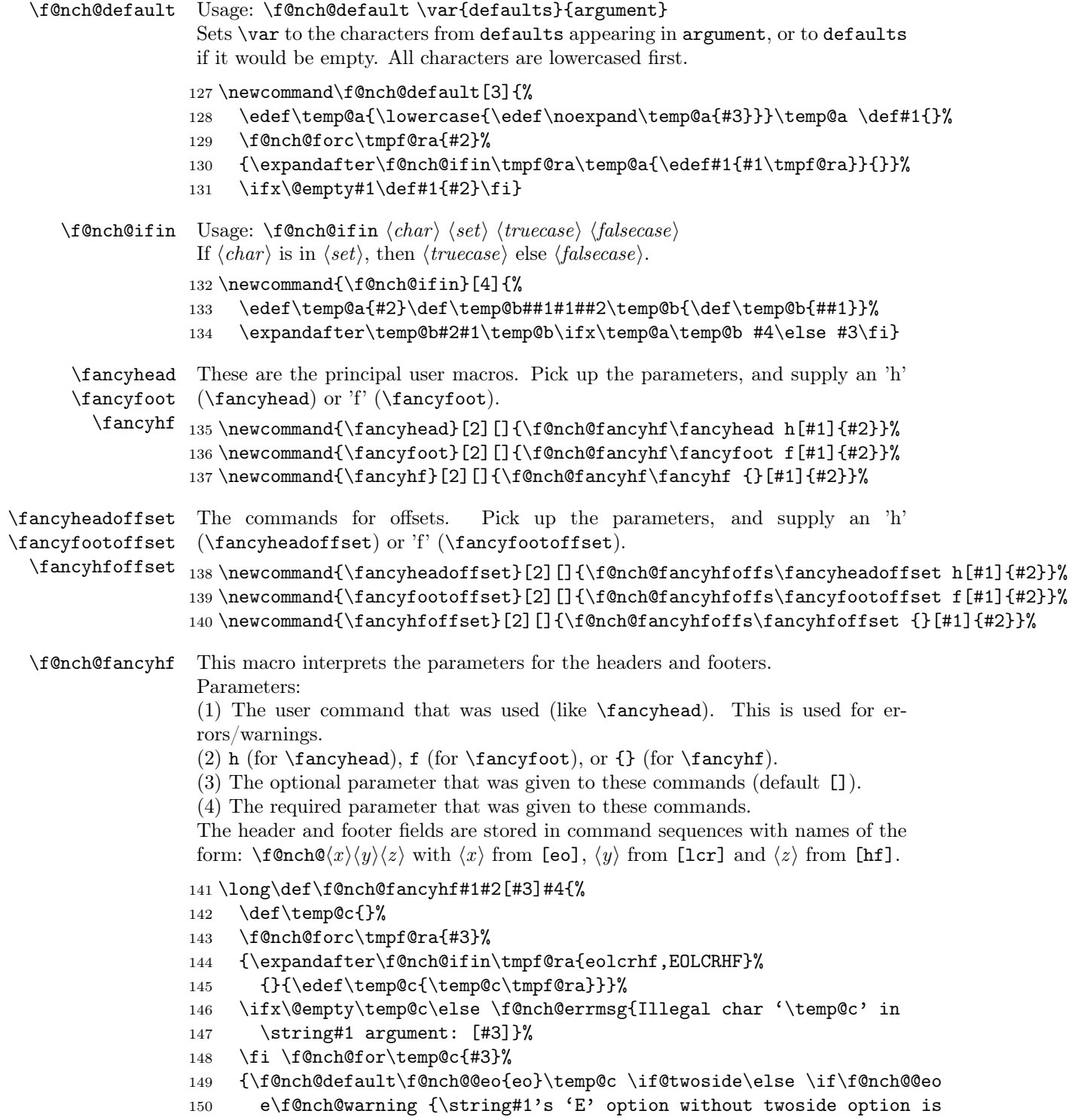

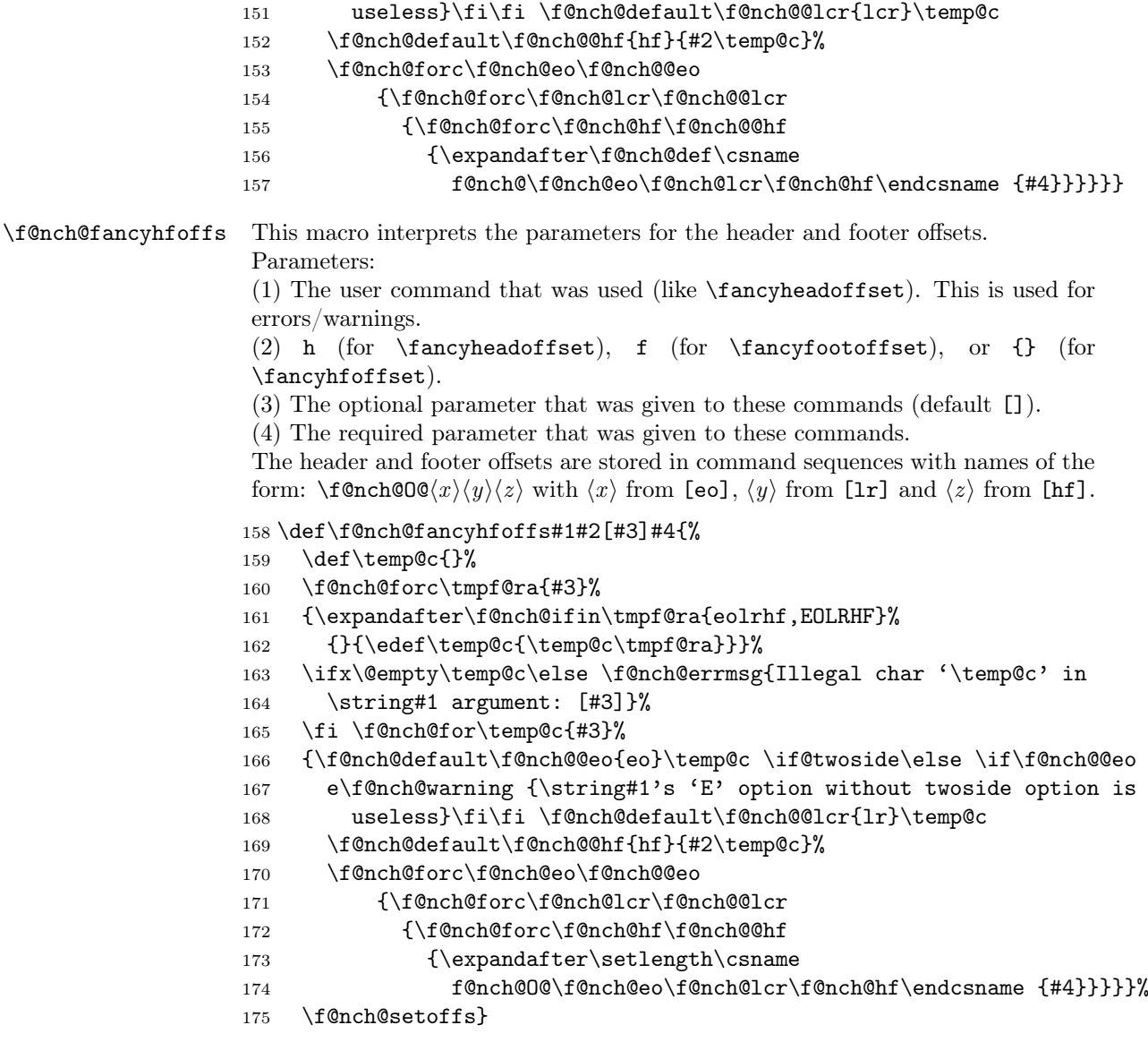

\lhead \chead \rhead \lfoot \cfoot

\rfoot Fancyheadings version 1 commands. These are deprecated, but they continue to work for compatibility reasons. They have an optional parameter that is used as the value for even pages in a two-sided document. If this is not given (or if the document is not two-sided) the required parameter is used for both even and odd pages. Therefore the default value for the optional parameter is the required parameter. It is not possible to express this directly in the definition. Therefore we use a trick. Both parameters are store in a macro. For example for \lhead the parameter for even pages is stored in \f@nch@elh, and the one for odd pages in  $\forall$  f@nch@olh. For the others it is similar, just replace the 1 with c or r, and the h with f. In the body of the macro we first store the required parameter in

\f@nch@olh, and we use this macro as default for the optional parameter. The optional parameter is then stored in \f@nch@elh. The order of the assignments is therefore important. 176 \newcommand{\lhead}[2][\f@nch@olh]% 177  ${\fOnch@def\fOnch@def}f@nch@of}f@nch@ch{#2}\fOnch@def\fOnch@edf{#1}$ 178 \newcommand{\chead}[2][\f@nch@och]% <sup>179</sup> {\f@nch@def\f@nch@och{#2}\f@nch@def\f@nch@ech{#1}} <sup>180</sup> \newcommand{\rhead}[2][\f@nch@orh]% <sup>181</sup> {\f@nch@def\f@nch@orh{#2}\f@nch@def\f@nch@erh{#1}} <sup>182</sup> \newcommand{\lfoot}[2][\f@nch@olf]% <sup>183</sup> {\f@nch@def\f@nch@olf{#2}\f@nch@def\f@nch@elf{#1}} <sup>184</sup> \newcommand{\cfoot}[2][\f@nch@ocf]% <sup>185</sup> {\f@nch@def\f@nch@ocf{#2}\f@nch@def\f@nch@ecf{#1}} <sup>186</sup> \newcommand{\rfoot}[2][\f@nch@orf]% <sup>187</sup> {\f@nch@def\f@nch@orf{#2}\f@nch@def\f@nch@erf{#1}} \f@nch@headwidth Length parameter to be used for \headwidth. We use this rather than defining \headwidth as a length paramater directly to protect ourself to someone saying: \let\headwidth\textwidth. 188 \newlength{\f@nch@headwidth} \let\headwidth\f@nch@headwidth \f@nch@O@elh Length parameters for the offsets. \f@nch@O@erh 189\newlength{\f@nch@O@elh} \f@nch@O@olh 190\newlength{\f@nch@O@erh} \f@nch@O@orh 191\newlength{\f@nch@O@olh} \f@nch@O@elf 192\newlength{\f@nch@O@orh} \f@nch@O@erf 193\newlength{\f@nch@O@elf} \f@nch@O@olf 194\newlength{\f@nch@O@erf} \f@nch@O@orf 195\newlength{\f@nch@O@olf} 196 \newlength{\f@nch@O@orf} \headrulewidth \footrulewidth <sup>197</sup> \newcommand{\headrulewidth}{0.4pt} 198 \newcommand{\footrulewidth}{0pt} \headruleskip Don't define \headruleskip if it is already defined. 199 \f@nch@ifundefined{headruleskip}% 200 {\newcommand{\headruleskip}{0pt}}{} \footruleskip Memoir also defines \footruleskip. Don't define \footruleskip if it is already defined. <sup>201</sup> \f@nch@ifundefined{footruleskip}% 202 {\newcommand{\footruleskip}{.3\normalbaselineskip}}{} \plainheadrulewidth Fancyplain stuff shouldn't be used anymore (rather \fancypagestyle{plain} \plainfootrulewidth should be used), but we keep it for compatibility reasons. <sup>203</sup> \newcommand{\plainheadrulewidth}{0pt} <sup>204</sup> \newcommand{\plainfootrulewidth}{0pt}

![](_page_59_Picture_312.jpeg)

<span id="page-59-0"></span><sup>16</sup>This code is reused from the nccfancyhdr by Alexander I. Rozhenko

```
228 \def\@tempa{#4}\ifx\@tempa\@empty
229 \hbox to\linewidth{\color@begingroup{#3}\hfil {#5}\color@endgroup}%
230 \else
```
All we need to do is to calculate skips inserted before and after  $\langle center-mark \rangle$ . We will calculate them in the |tempskipa| and |tempskipb|. At first:

```
\setminus©tempdima:=\langle dist \rangle;
\setminus©tempdimb:=\langle dist \rangle * \langle stretch \rangle;
\setminus©tempdimc:=\langle dist \rangle * \langle stretch \rangle - \langle dist \rangle;
\@tempskipa:=\@tempskipb:=\@tempdimb + 1fil - \@tempdimc;
```

```
231 \setlength\@tempdima{#1}%
```

```
232 \setlength{\@tempdimb}{#2\@tempdima}%
```

```
233 \@tempdimc \@tempdimb \advance\@tempdimc -\@tempdima
```

```
234 \setlength\@tempskipa{\@tempdimb \@plus 1fil \@minus \@tempdimc}%
```

```
235 \@tempskipb\@tempskipa
```
At this point, the \@tempskipa and \@tempskipb registers have the natural size  $\langle dist \rangle$  (*dist*)  $\langle dist \rangle$ , unlimited stretchability, and the minimum size  $\langle dist \rangle$ . Now we decrease the minimum size of  $\Diamond$ tempskipa to zero if the  $\langle left-mark \rangle$  is empty:

```
236 \def\@tempa{#3}\ifx\@tempa\@empty
237 \addtolength\@tempskipa{\z@ \@minus \@tempdima}%
238 \setminusfi
```
Do the same things with the  $\text{Ceppskipb}$  register if the  $\langle \text{right-mark} \rangle$  is empty:

```
239 \def\@tempa{#5}\ifx\@tempa\@empty % empty right
240 \addtolength\@tempskipb{\z@ \@minus \@tempdima}%
241 \forallfi
```
Finally, we correct the left and right glues taking into account the difference between lengths of  $\langle left\text{-}mark \rangle$  and  $\langle right\text{-}mark \rangle$ . We calculate which mark is shorter and increase the natural size of the corresponding register by the difference between their lengths.

```
242 \settowidth{\@tempdimb}{#3}%
243 \settowidth{\@tempdimc}{#5}%
244 \ifdim\@tempdimb>\@tempdimc
245 \advance\@tempdimb -\@tempdimc
246 \addtolength\@tempskipb{\@tempdimb \@minus \@tempdimb}%
247 \else
248 \advance\@tempdimc -\@tempdimb
249 \addtolength\@tempskipa{\@tempdimc \@minus \@tempdimc}%
250 \quad \text{If} i
The \@tempskipa and \@tempskipb have been calculated. Put everything in the
box.
251 \hbox to\linewidth{\color@begingroup{#3}\hskip \@tempskipa
252 {#4}\hskip \@tempskipb {#5}\color@endgroup}%
253 \foralli
```

```
254 }
```
\fancyheadinit This macro can be used to define initialisation code that will be run before the construction of the header. It can for example set the color or the font, or change \headrulewidth or \headruleskip. It cannot make global changes, just changes for the header.

\f@nch@headinit Storage for the header initialisation code. <sup>255</sup> \newcommand{\f@nch@headinit}{} <sup>256</sup> \newcommand{\fancyheadinit}[1]{% <sup>257</sup> \def\f@nch@headinit{#1}% <sup>258</sup> }

\fancyfootinit This macro can be used to define initialisation code that will be run before the construction of the footer. It can for example set the color or the font, or change \footrulewidth or \footruleskip. It cannot make global changes, just changes for the footer.

\f@nch@footinit Storage for the footer initialisation code.

```
259 \newcommand{\f@nch@footinit}{}
260 \newcommand{\fancyfootinit}[1]{%
261 \def\f@nch@footinit{#1}%
262 }
```
\fancyhfinit This macro sets both the header and the footer initialisation codes to the same value.

```
263 \newcommand{\fancyhfinit}[1]{%
264 \def\f@nch@headinit{#1}%
265 \def\f@nch@footinit{#1}%
266 }
```
\f@nch@vbox Make a \vbox with the header or footer. Check whether there is enough space and give a warning if not. Use box  $0$  as a temp box and dimen  $0$  as temp dimen. This can be done, because this code will always be used inside another box, and therefore the changes are local. Parameter 1 is \headheight or \footskip, respectively.

Parameter 2 is the contents of the box.

```
267 \newcommand\f@nch@vbox[2]{%
268 \setbox0\vbox{#2}%
269 \ifdim\ht0>#1\relax
```
This is the part where the the header/footer is too tall for the vertical space. If the [nocheck] package option is not given, we give a warning message.

![](_page_61_Picture_230.jpeg)

If the [compatV3 option was given (and not [nocheck]), we will also change the \headheight/\footskip globally below, and announce this in the warning message.

![](_page_62_Picture_296.jpeg)

\f@nch@head Put together a header or footer given the left, center and right text, fillers at left and right and a rule. The  $xlap$  commands put the text into an hbox of zero size, so overlapping text does not generate an errormessage.

These macros have 5 parameters:

1. LEFTSIDE BEARING. This determines at which side the header will stick out. When \fancyhfoffset is used this calculates \headwidth, otherwise it is \hss or \relax (after expansion).

2. \f@nch@olh, \f@nch@elh, \f@nch@olf or \f@nch@elf. This is the left component.

3. \f@nch@och, \f@nch@ech, \f@nch@ocf or \f@nch@ecf. This is the center component.

4. \f@nch@orh, \f@nch@erh, \f@nch@orf or \f@nch@erf. This is the right component.

5. RIGHTSIDE BEARING. This is always \relax or \hss (after expansion). Before constructing the header or footer, the environment is reset to a known state, and then the corresponding initialisation code as given in \fancyheadinit or \fancyfootinit, respectively, is run.

<sup>296</sup> \newcommand\f@nch@head[5]{%

- <sup>297</sup> \f@nch@reset
- <sup>298</sup> \f@nch@headinit\relax
- <sup>299</sup> #1%
- <sup>300</sup> \hbox to\headwidth{%
- <sup>301</sup> \f@nch@vbox\headheight{%

![](_page_63_Picture_258.jpeg)

\f@nch@foot We put the \footrule in a \vbox to accommodate for flexible footrules (e.g. using \hrulefill), so that the \headwidth will be used as the line width. But to preserve the vertical spacing we then \unvbox this box.

![](_page_63_Picture_259.jpeg)

![](_page_64_Picture_253.jpeg)

\ps@f@nch@fancyproto \ps@f@nch@fancyproto is the initial value for pagestyle fancy. The real page style is \ps@f@nch@fancycore but \ps@f@nch@fancyproto for the first use of \pagestyle{fancy} or any of its derivatives. It initialises \headwidth, and then resets itself to \ps@f@nch@fancycore. For backwards compatibility it still contains \@fancyplainfalse. The reason we have \ps@f@nch@fancyproto is so that page style fancy can be redefined. <sup>368</sup> \def\ps@f@nch@fancyproto{% Initialise \headwidth if the user didn't. If \headwidth  $< 0$ , then the user did not initialise it, or they just added something to it in the expectation that it was initialised to \textwidth. We compensate this now. This loses if the user intended to multiply it by a factor. But that case is more likely done by saying something like \setlength{\headwidth}{1.2\textwidth}. The documentation advises to change \headwidth after the first call to \pagestyle{fancy}. This code is just to catch the most common cases were that is not the case. <sup>369</sup> \ifdim\headwidth<0sp <sup>370</sup> \global\advance\headwidth123456789sp\global\advance\headwidth\textwidth  $371$  \fi Now we reset \ps@f@nch@fancyproto to \ps@f@nch@fancycore with \@fancyplainfalse and call that version. 372 \gdef\ps@f@nch@fancyproto{\@fancyplainfalse\ps@f@nch@fancycore}% 373 \@fancyplainfalse\ps@f@nch@fancycore 374 }% Let the system know this is a fancyhdr pagestyle. 375 \@namedef{f@nch@ps@f@nch@fancyproto-is-fancyhdr}{} ps@fancy Define \ps@fancy just to call \ps@f@nch@fancyproto. 376 \def\ps@fancy{\ps@f@nch@fancyproto} 377 \@namedef{f@nch@ps@fancy-is-fancyhdr}{} \ps@fancyplain The pagestyle fancyplain (deprecated). After initializing by calling \ps@f@nch@fancyproto it sets page style plain to our version \ps@plain@fancy, which just sets **\@fancyplaintrue** and then calls the page style fancy implementation. 378 \def\ps@fancyplain{\ps@f@nch@fancyproto \let\ps@plain\ps@plain@fancy} 379 \def\ps@plain@fancy{\@fancyplaintrue\ps@f@nch@fancycore} \f@nch@ps@empty Save the definition of \ps@empty (pagestyle empty). <sup>380</sup> \let\f@nch@ps@empty\ps@empty \ps@f@nch@fancycore The actual implementation of pagestyle fancy. For amsbook/amsart, which do strange things with \topskip, we start with \f@nch@ps@empty. We construct the even and odd headers and footers from all the parts that we have collected. <sup>381</sup> \def\ps@f@nch@fancycore{% <sup>382</sup> \f@nch@ps@empty <sup>383</sup> \def\@mkboth{\protect\markboth}%

```
384 \def\@oddhead{\f@nch@head\f@nch@Oolh\f@nch@olh\f@nch@och\f@nch@orh\f@nch@Oorh}%
                385 \def\@oddfoot{\f@nch@foot\f@nch@Oolf\f@nch@olf\f@nch@ocf\f@nch@orf\f@nch@Oorf}%
                 386 \def\@evenhead{\f@nch@head\f@nch@Oelh\f@nch@elh\f@nch@ech\f@nch@erh\f@nch@Oerh}%
                387 \def\@evenfoot{\f@nch@foot\f@nch@Oelf\f@nch@elf\f@nch@ecf\f@nch@erf\f@nch@Oerf}%
                388 }
ps@fancydefault This is page style fancydefault. It is in fact page style fancy with all the defaults
                 embedded. In contrast with page style fancy that gets all its settings from the
                 environment. It reruns all initialisations and then calls \ps@f@nch@fancyproto.
                 389 \def\ps@fancydefault{%
                390 \f@nch@initialise
                391 \ps@f@nch@fancyproto
                392 }
                393 \@namedef{f@nch@ps@fancydefault-is-fancyhdr}{}
    \f@nch@Oolh
Default definitions for compatibility mode: These cause the header/footer to take
    \f@nch@Oorh
    \f@nch@Oelh
    \f@nch@Oerh
    \f@nch@Oolf
    \f@nch@Oorf
    \f@nch@Oelf
    \f@nch@Oerf
                 the defined \headwidth as its width and if required to shift it in the direction of
                 the marginpar area.
                 394 \def\f@nch@Oolh{\if@reversemargin\hss\else\relax\fi}
                395 \def\f@nch@Oorh{\if@reversemargin\relax\else\hss\fi}
                396 \let\f@nch@Oelh\f@nch@Oorh
                397 \let\f@nch@Oerh\f@nch@Oolh
                398 \let\f@nch@Oolf\f@nch@Oolh
                 399 \let\f@nch@Oorf\f@nch@Oorh
                 400 \let\f@nch@Oelf\f@nch@Oelh
                 401 \let\f@nch@Oerf\f@nch@Oerh
 \f@nch@offsolh
New definitions for the use of \fancyhfoffset, \fancyheadoffset,
 \f@nch@offselh
                 \fancyfootoffset. These calculate the \headwidth from \textwidth
                 and the specified offsets.
                 First for the header.
                 402 \def\f@nch@offsolh{\headwidth=\textwidth\advance\headwidth\f@nch@O@olh
                403 \advance\headwidth\f@nch@O@orh\hskip-\f@nch@O@olh}
                404 \def\f@nch@offselh{\headwidth=\textwidth\advance\headwidth\f@nch@O@elh
                 405 \advance\headwidth\f@nch@O@erh\hskip-\f@nch@O@elh}
 \f@nch@offsolh
 \f@nch@offselh
                The same for the footer.
                406 \def\f@nch@offsolf{\headwidth=\textwidth\advance\headwidth\f@nch@O@olf
                407 \advance\headwidth\f@nch@O@orf\hskip-\f@nch@O@olf}
                 408 \def\f@nch@offself{\headwidth=\textwidth\advance\headwidth\f@nch@O@elf
                 409 \advance\headwidth\f@nch@O@erf\hskip-\f@nch@O@elf}
 \f@nch@setoffs Set the offset parts to be used in the construction of the headers and footers.
                 Depending on \text{@nch@gbl} it will be done globally (for pagestyle fancy) or locally
                 (for \fancypagestyle). Just in case \let\headwidth\textwidth was used, we
                 reset \headwidth to the length parameter that it should be.
```
![](_page_67_Picture_251.jpeg)

<sup>443</sup> }%

 $\langle$ fancyhdr $>$ 

## 36 extramarks.sty

 $\rm <$ \* $\textrm{extramarks}\rm>$ 

![](_page_68_Picture_215.jpeg)

```
\leftmark
The standard marks + the new ones (based on the standard marks info).
      \rightmark
462 \def\leftmark{\expandafter\@leftmark
  \firstleftmark _{463}\lastrightmark
464 \def\rightmark{\expandafter\@rightmark
\left\{\right. \firstrightmark _{465}\lastleftmark _{466} \def\firstleftmark{\expandafter\@leftmark
                           \botmark\@empty\@empty\@empty\@empty}
                           \firstmark\@empty\@empty\@empty\@empty}
                 467 \firstmark\@empty\@empty\@empty\@empty}
                 468 \def\lastrightmark{\expandafter\@rightmark
                 469 \botmark\@empty\@empty\@empty\@empty\@empty}
                 470 \let\firstrightmark \rightmark
                 471 \let\lastleftmark \leftmark
       \@themark This is where the marks information is stored.
                 472 \def\@themark{{}{}{}{}}
     \extramarks This command is used to define the extra marks.
                 473 \newcommand\extramarks[2]{%
                 474 \begingroup
                 475 \let\label\relax \let\index\relax \let\glossary\relax
                 476 \expandafter\@markextra\@themark{#1}{#2}%
                 477 \@temptokena \expandafter{\@themark}%
                 478 \mark{\the\@temptokena}%
                 479 \endgroup
                 480 \if@nobreak\ifvmode\nobreak\fi\fi}
     \@markextra Internal macro to store the extra marks in the marks storage.
                  Note: Put #1#2 in toks register.
                 481 \def\@markextra#1#2#3#4#5#6{\@temptokena {{#1}{#2}}%
                  482 \unrestored@protected@xdef\@themark{\the\@temptokena{#5}{#6}}}
 \firstleftxmark
The new extra marks.
\firstrightxmark
483 \def\firstleftxmark{\expandafter\@leftxmark
  \topleftxmark _{484}\toprightxmark _{485} \def\firstrightxmark{\expandafter\@rightxmark
  \lambdalastleftxmark _{486}\lastrightxmark 487\def\topleftxmark{\expandafter\@leftxmark
     \frac{1}{488}\lastxmark
489 \def\toprightxmark{\expandafter\@rightxmark
       \text{topxmark}<sub>490</sub>
                           \firstmark\@empty\@empty\@empty\@empty}
                           \firstmark\@empty\@empty\@empty\@empty}
                           \topmark\@empty\@empty\@empty\@empty}
                           \topmark\@empty\@empty\@empty\@empty}
                 491 \def\lastleftxmark{\expandafter\@leftxmark
                 492 \botmark\@empty\@empty\@empty\@empty}
                 493 \def\lastrightxmark{\expandafter\@rightxmark
                 494 \botmark\@empty\@empty\@empty\@empty}
                 495 \let\firstxmark\firstleftxmark
                 496 \let\lastxmark\lastrightxmark
                 497 \let\topxmark\topleftxmark
```
\@tleftxmark Internal macros to extract the extra marks out of the marks storage.

```
\@rightxmark
             498 \def\@leftxmark#1#2#3#4{#3}
```
<sup>499</sup> \def\@rightxmark#1#2#3#4{#4}

 $\langle$ extramarks $>$ 

## 37 fancyheadings.sty

Fancyheadings.sty was the original style file (as they were called then) to implement fancy headers and footers in LATEX. This was in the time when MSDOS was stil quite a dominant "Operating System". It had a nasty property (amongst others): filenames consisted of at most 8 characters  $+$  a 3 character extension. This meant that the name 'fancyheadings.sty' was internally truncated in MSDOS to 'fancyhea.sty', although it was perfectly OK to say 'fancyheadings' in LATEX. However, some people started to write also 'fancyhea' in LAT<sub>EX</sub> documents, which made them unportable to for example Unix systems, unless there a copy or link was made to 'fancyhea.sty'. I found this so annoying that I decided to rename the package to 'fancyhdr.sty'. This package has evolved to a version that is incompatible with the original 'fancyheadings'. Fancyheadings should no longer be used, therefore this package is provided that issues a clear warning and then switches to fancyhdr.

 $\langle$ \*fancyheadings $\rangle$ 

```
500 \PackageWarningNoLine{fancyheadings}{%
```
501 Please stop using fancyheadings!\MessageBreak

```
502 Use fancyhdr instead.\MessageBreak
```
- 503 We will call fancyhdr with the very same\MessageBreak
- 504 options you passed to fancyheadings.\MessageBreak
- 505 \MessageBreak

506 fancyhdr is 99 percent compatible with\MessageBreak

- 507 fancyheadings. The only incompatibility is\MessageBreak
- 508 that \protect\headrulewidth\space and \protect\footrulewidth\space 509 and\MessageBreak

510 their \protect\plain... versions are no longer length\MessageBreak

511 parameters, but normal macros (to be changed\MessageBreak

512 with \protect\renewcommand\space rather than \protect\setlength).} 513 \RequirePackage{fancyhdr}

 $\langle$  fancyheadings $>$ 

## Change History

extramarks v1.99e

Added LPPL license clause. . . 69

General: Added a few % marks to get rid of unwanted spaces, and \endinput.

extramarks v2.0beta

General: Adapted for the new implementation of marks in

 $\text{LFT}$  to solve bug latex/3203. Added symmetric commands \firstrightmark, \lastleftmark, \firstleftxmark, \firstrightxmark, \lastrightxmark, \lastleftxmark, \topleftxmark and \toprightxmark. . . . . . . . . . . 69 fancyhdr v 2.0 General: version 2.0 Release. . . . 69 extramarks v2.1 General: Added a \ProvidesPackage line. Updated contact information. 69 extramarks v3.9 General: Unify version number with fancyhdr.sty.  $\dots \dots \dots$  69 extramarks v3.9a General: Restore \newtoks\@temptokenb ..... 69 extramarks v4.0.3 \@mkboth: Initialize definition of \@mkboth to \def\@mkboth{\protect\markboth} if it wasn't equal to \@gobbletwo so that it will pick up changes to \markboth 69 fancyhdr v1.4 General: Correction for use with  $\text{reversemarginpar}$  ....... 53 fancyhdr v1.5 General: Added the \iftopfloat, \ifbotfloat and \iffloatpage commands . . . 53 fancyhdr v1.6 General: Reset single spacing in headers/footers for use with setspace.sty or doublespace.sty 53 fancyhdr v1.7 General: Changed \let\@mkboth\markboth to \def\@mkboth{\protect\markboth} to make it more robust. . . . . . 53 fancyhdr v1.8 General: corrections for amsbook/amsart: define \@chapapp and (more importantly) use the

\chapter/sectionmark definitions from ps@headings if they exist (which should be true for all standard classes). . 53 fancyhdr v1.9 General: The proposed \renewcommand{\headrulewidth} {\iffloatpage... construction in the doc did not work properly with the fancyplain style.  $\dots \dots \dots 53$ fancyhdr v1.91 General: The definition of \@mkboth wasn't restored on subsequent  $\text{pagestyle}$ 's. . . . . . . 53 fancyhdr v1.92 General: The sequence \pagestyle{fancyplain} \pagestyle{plain} \pagestyle{fancy} would erroneously select the plain version. . . . . . . . . . . . . . . . . 53 fancyhdr v1.93 General: \fancypagestyle command added. . . . . . . . . . . 53 fancyhdr v1.94 General: (suggested by Conrad Hughes <chughes@maths.tcd.ie>): added \footruleskip to allow control over footrule position (old hardcoded value of .3\normalbaselineskip is far too high when used with very small footer fonts).  $\dots \dots \dots$  53 fancyhdr v1.95 General: call \@normalsize in the reset code if that is defined, otherwise \normalsize. This is to solve a problem with ucthesis.cls, as this doesn't define \@currsize. Unfortunately for latex209 calling \normalsize doesn't work as this is optimized to do very little, so there \@normalsize should be called. Hopefully this code works for all versions of LaTeX known to mankind. . . . . . . . . . . . . . . . 53
fancyhdr v1.96 General: Initialise \headwidth to a magic (negative) value to catch most common cases that people change it before calling \pagestyle{fancy}. Note it can't be initialised when reading in this file, because \textwidth could be changed afterwards. This is quite probable. We also switch to \MakeUppercase rather than \uppercase and introduce a \nouppercase command for use in headers. and footers. . . 53 fancyhdr v1.97 General: Two changes: 1. Undo the change in version 1.8 (using the \pagestyle{headings} defaults for the chapter and section marks). The current version of amsbook and amsart classes don't seem to need them anymore. Moreover the standard LATEX classes don't use \markboth if twoside isn't selected, and this is confusing as \leftmark doesn't work as expected. 2. Include a call to \ps@empty in \ps@@fancy. This is to solve a problem in the amsbook and amsart classes, that make global changes to \topskip, which are reset in \ps@empty. Hopefully this doesn't break other things.  $\dots \dots \dots \dots$  53 fancyhdr v1.98 General: Added % after the line  $\def\nu\n\rangle$ fancyhdr v1.99 General: This is the alpha version of fancyhdr 2.0 Introduced the new commands \fancyhead, \fancyfoot, and \fancyhf. Changed \headrulewidth, \footrulewidth, \footruleskip to macros rather than length parameters,

In this way they can be conditionalized and they don't consume length registers. There is no need to have them as length registers unless you want to do calculations with them, which is unlikely. Note that this may make some uses of them incompatible (i.e. if you have a file that uses  $\setminus$   $\text{length}$  or  $\text{xxxx}$  ..... 53 fancyhdr v1.99a General: Added a few more % signs. . . . . . . . . . . . . . . . . . . 53 fancyhdr v1.99b General: Changed the syntax of \f@nch@for to be resistent to catcode changes of :=. Removed the [1] from the defs of \lhead etc. because the parameter is consumed by the  $\Q$ [xy] lhead etc. macros. . . . 53 fancyhdr v1.99c General: Corrected \nouppercase to also include the protected form of \MakeUppercase. \global added to manipulation of \headwidth. \iffootnote command added. Some comments added about \f@nch@head and  $\{\n *fnch@foot*. ... . . . . . . . . . 53\n$ fancyhdr v1.99d General: Changed the default \ps@empty to \ps@@empty in order to allow \fancypagestyle{empty} redefinition. . . . . . . . . . . . . . 53 fancyhdr v2.0 General: Added LPPL license clause. A check for \headheight is added. An errormessage is given (once) if the header is too large. Empty headers don't generate the error even if \headheight is very small or even 0pt. Warning added for the use of 'E' option when twoside option is not used. In this case the 'E'

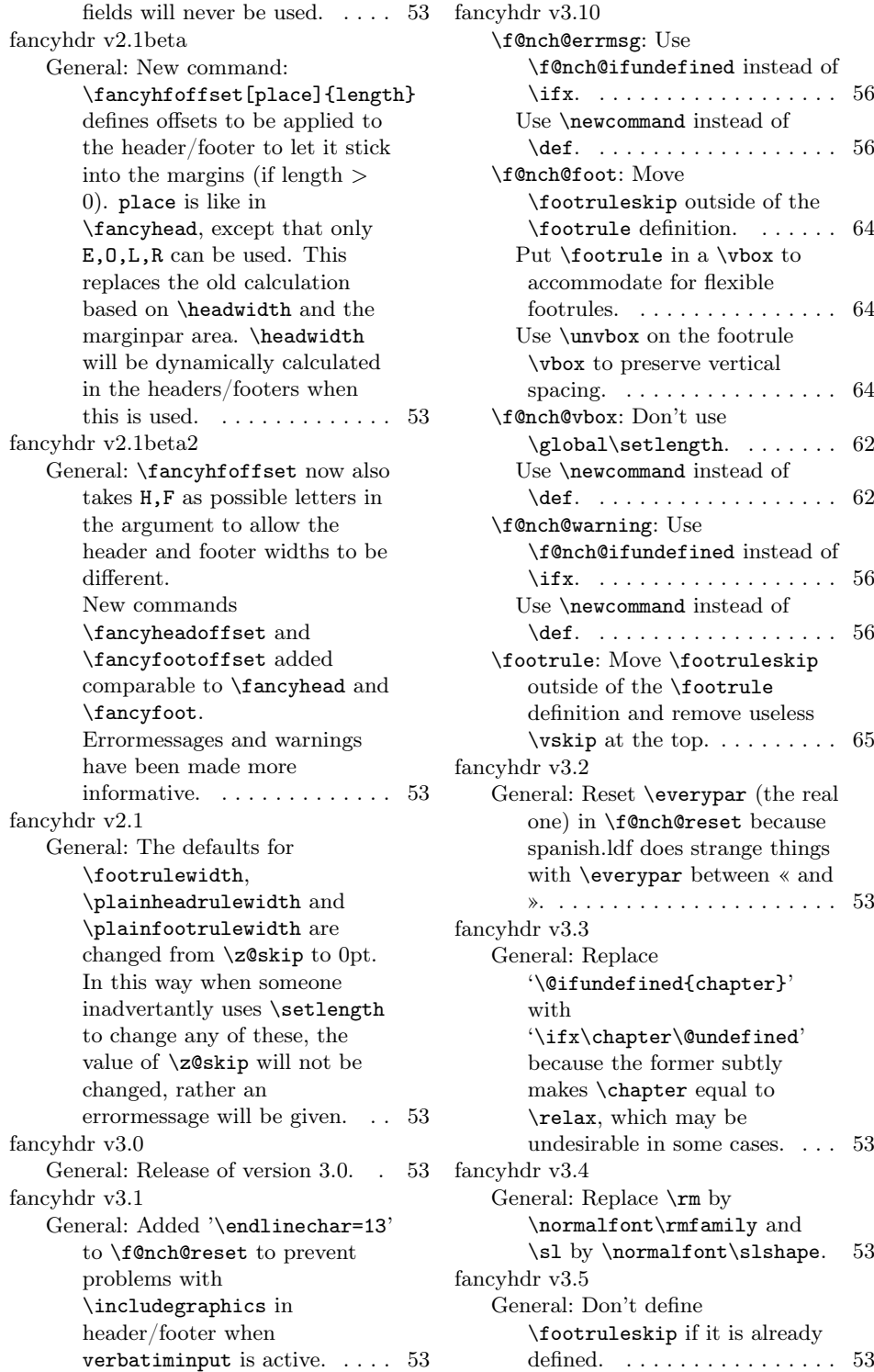

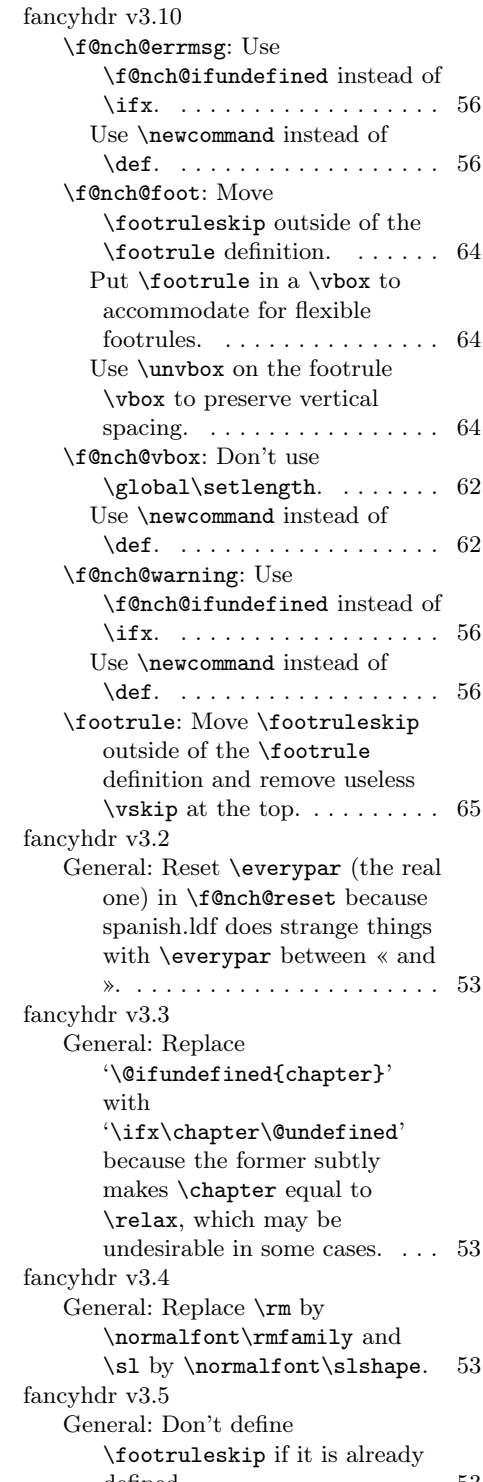

fancyhdr v3.6 General: Added a \ProvidesPackage line. Updated contact information. 53 fancyhdr v3.7 General: Removed \normalfont from default values, as every field is already initialised with \normalfont. Set \hsize to \headwidth in header/footer. . . . . . . . . . . . . 53 fancyhdr v3.8 General: Reset \\, \raggedleft, \raggedright and \centering to their default values to avoid a clash with the tabu package. Move the redefinition of \@makecol to \begin{document} to avoid a clash with the footmisc package (and maybe others). Define a working \iffootnote command. . . . . . . . . . . . . . . 53 fancyhdr v3.9 \cfoot: Let \newcommand do the handling of the optional parameter. . . . . . . . . . . . . . . 58 \chead: Let \newcommand do the handling of the optional parameter. . . . . . . . . . . . . . . 58 \fancyfoot: Let \newcommand do the handling of the optional parameter. . . . . . . . . . . . . . . 57 \fancyfootoffset: Let \newcommand do the handling of the optional parameter. . . . 57 \fancyhead: Let \newcommand do the handling of the optional parameter. . . . . . . . . . . . . . . 57 \fancyheadoffset: Let \newcommand do the handling of the optional parameter. . . . 57 \fancyhf: Let \newcommand do the handling of the optional parameter. . . . . . . . . . . . . . . 57 \fancyhfoffset: Let \newcommand do the handling of the optional parameter. . . . . . . . . . . . . . . 57 \lfoot: Let \newcommand do the handling of the optional parameter. . . . . . . . . . . . . . . 58

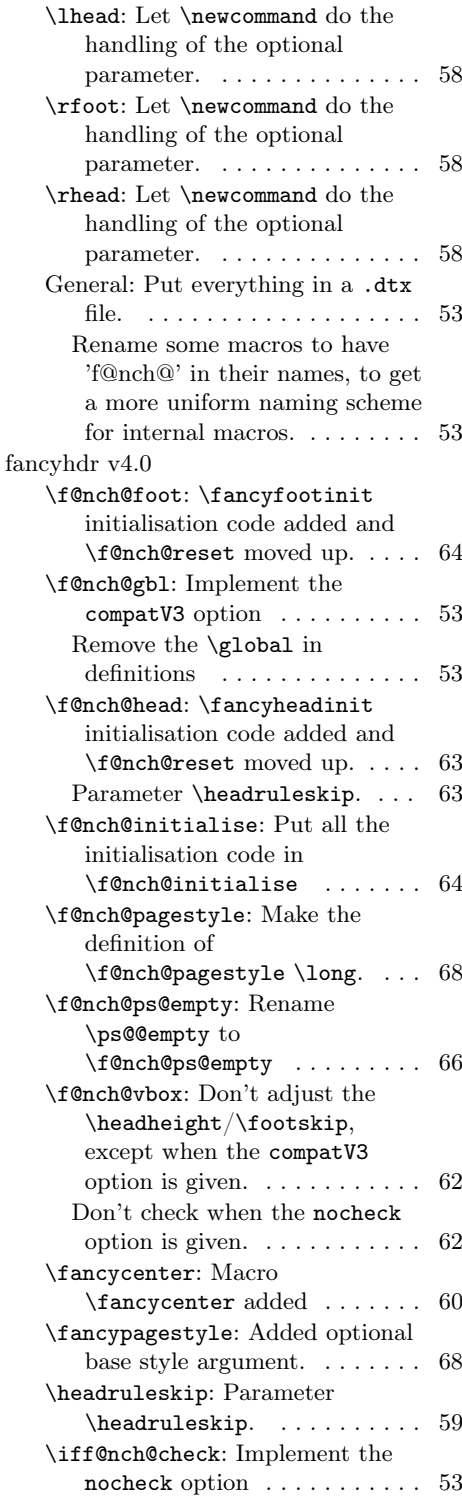

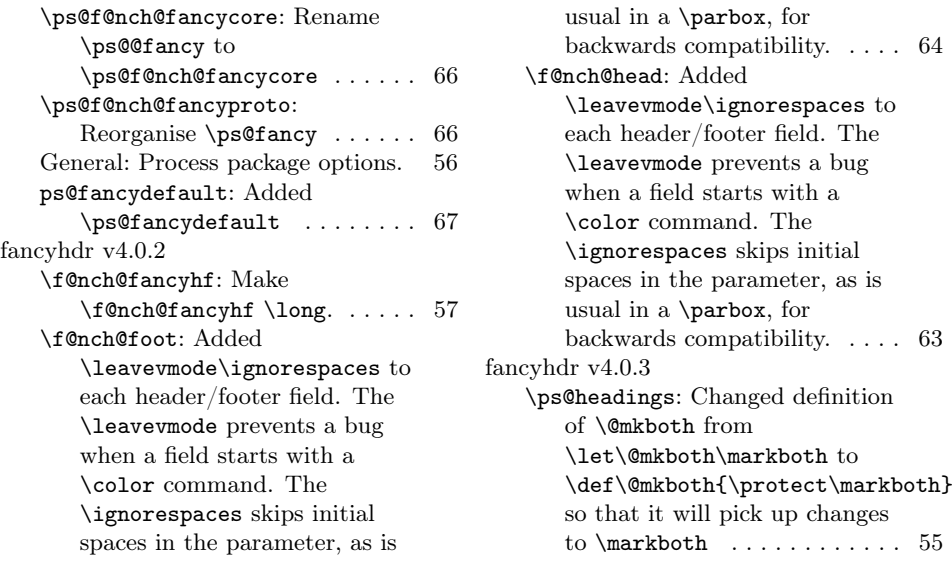

## Index

Numbers written in italic refer to the page where the corresponding entry is described; numbers underlined refer to the code line of the definition; numbers in roman refer to the code lines where the entry is used.

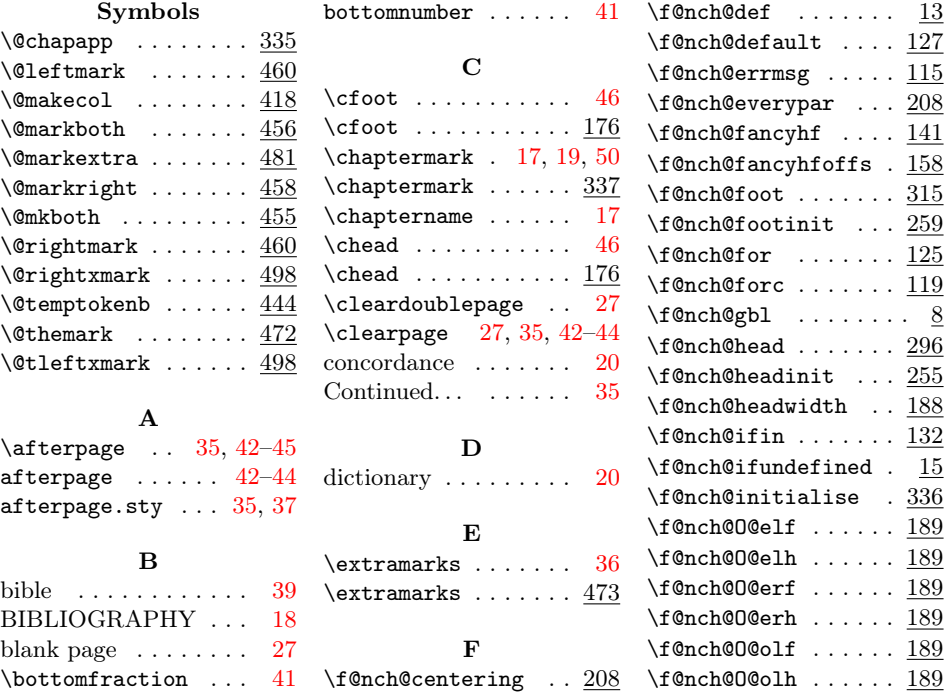

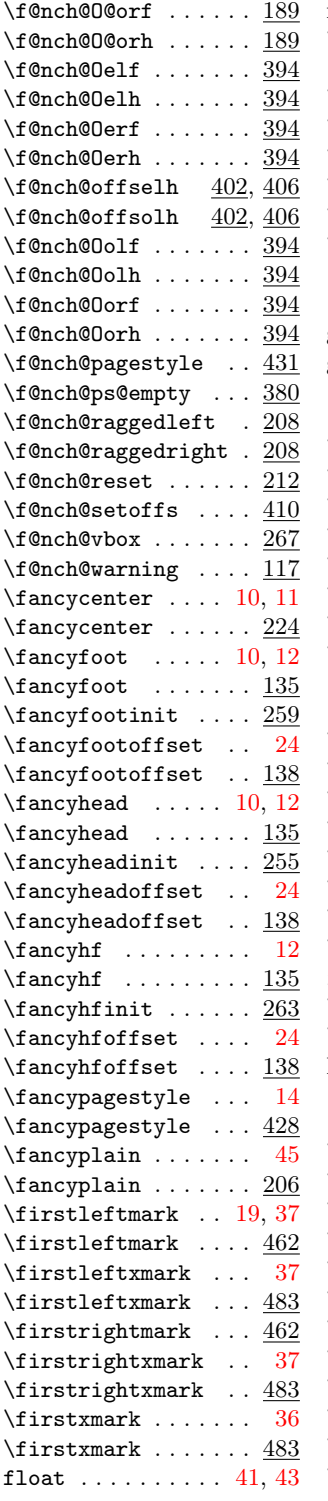

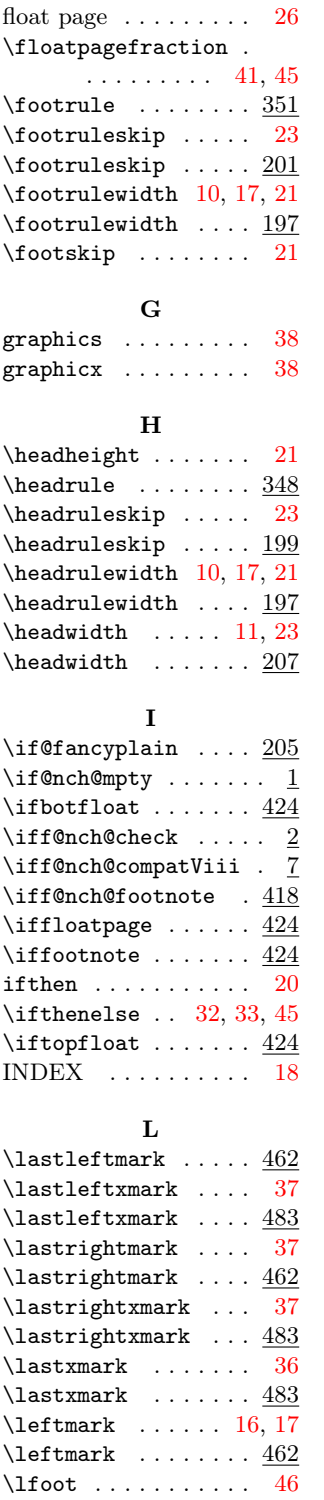

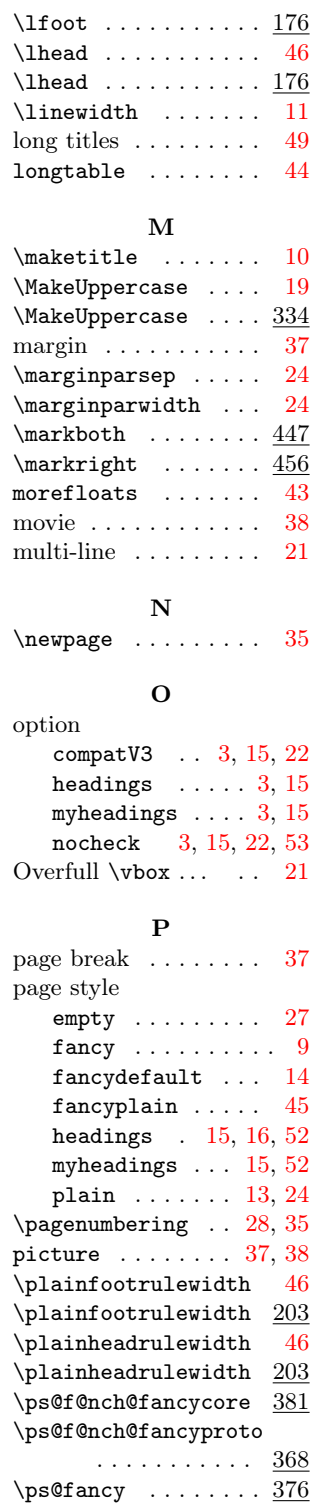

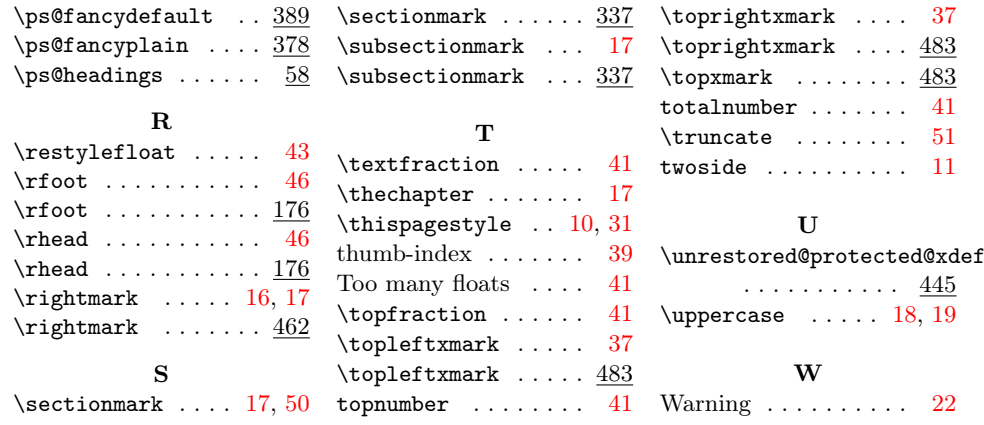